**Kramer Electronics, Ltd.**

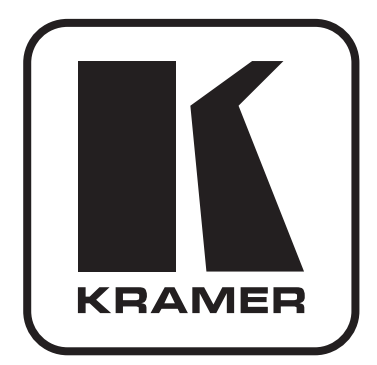

# **РУКОВОДСТВО ПО ЭКСПЛУАТАЦИИ**

**Коммутатор 8х8 VGA и звукового стереосигнала с регулировкой аудио по входу, с выходами на витую пару Модель:**

**VP-8x8TP**

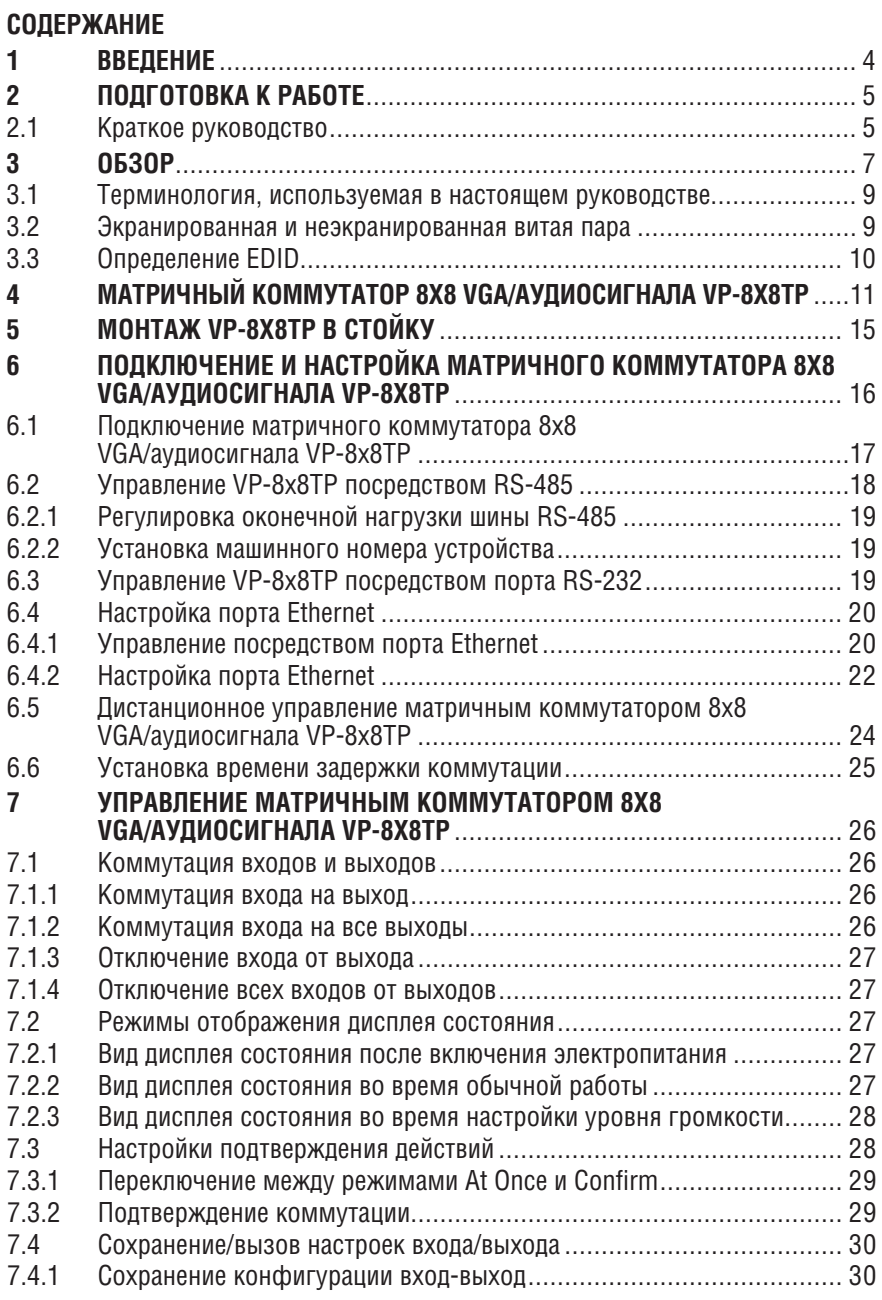

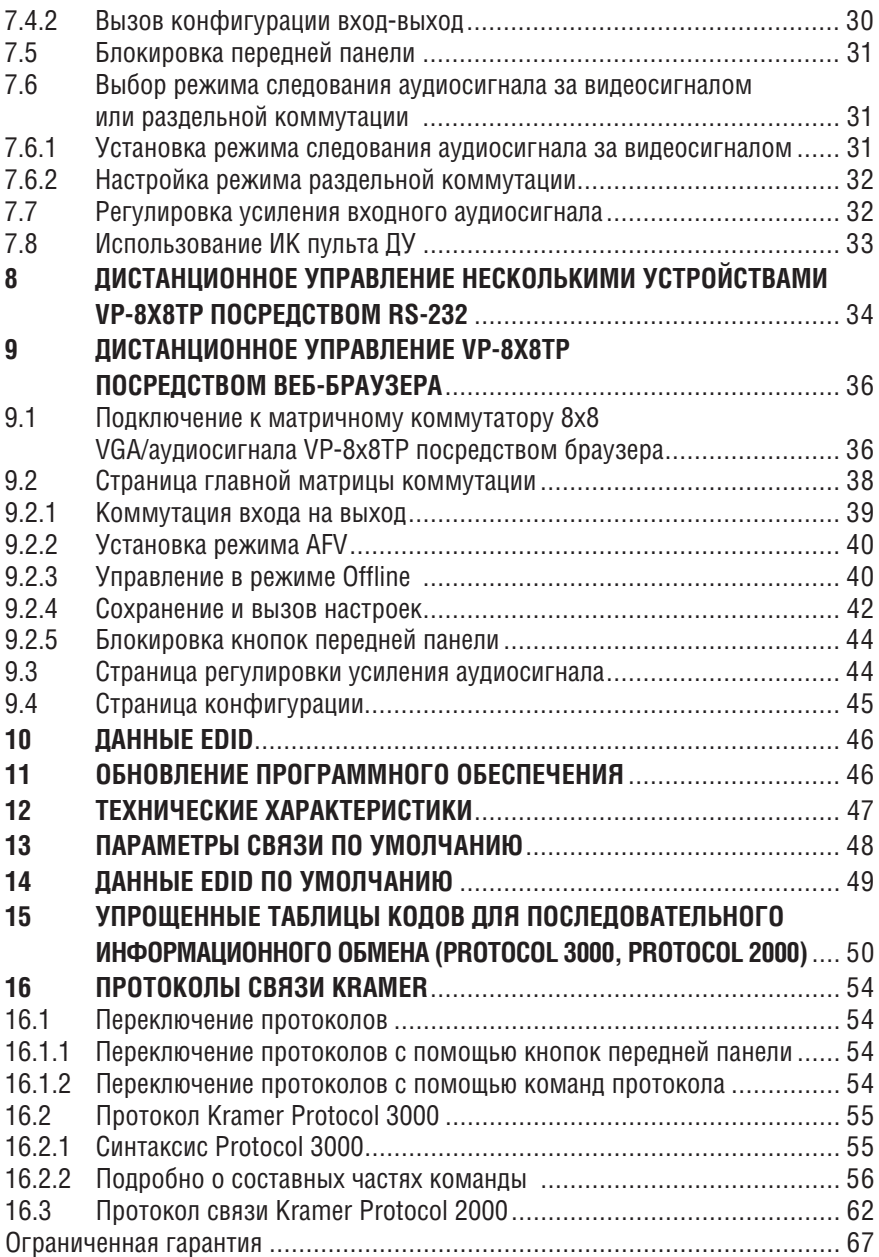

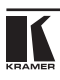

# **1 Введение**

Вас приветствует компания Kramer Electronics! Основанная в 1981 году, Kramer Electronics предлагает профессионалам в области видео, аудио и презентаций решения для огромного числа проблем, с которыми им приходится сталкиваться в повседневной работе, — решения, созданные в творческом поиске, уникальные, но доступные по цене. За последние годы большая часть изделий компании была доработана и усовершенствована, — лучшее становится еще лучше. Более 1000 различных моделей представлены в 11 группах<sup>1</sup>, которые четко разделены по функциям.

Поздравляем Вам с покупкой матричного коммутатора 8x8 VGA/ аудиосигнала модели **VP-8x8TP**. Это устройство идеально подходит для следующих типовых приложений:

- Профессиональных систем отображения, нуждающихся в реальной компьютерной графике 8x8 и матричном управлении аудиосигналом;
- Выбора источника и приемника в презентационных и мультимедийных системах с большим радиусом действия.

В комплект поставки входят:

- Матричный коммутатор 8x8 VGA/аудиосигнала **VP-8x8TP;**
- Инфракрасный пульт дистанционного управления Kramer **RC-IR3** (включая элементы питания соответствующего типа и отдельное руководство по эксплуатации).
- Сетевой шнур (рекомендуем пользоваться только сетевым шнуром, поставляемым вместе с устройством) и настоящее руководство по эксплуатации.

# **2 Подготовка к работе**

Рекомендуем Вам:

- Аккуратно распаковать аппаратуру и сохранить оригинальную коробку и упаковочные материалы для возможных перевозок в дальнейшем.
- Ознакомиться с содержанием настоящего руководства.
- Воспользоваться высококачественными кабелями Kramer высокого разрешения.

# **2.1 Краткое руководство**

В таблице краткого руководства отражены основные этапы настройки и эксплуатации.

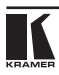

#### Подготовка к работе

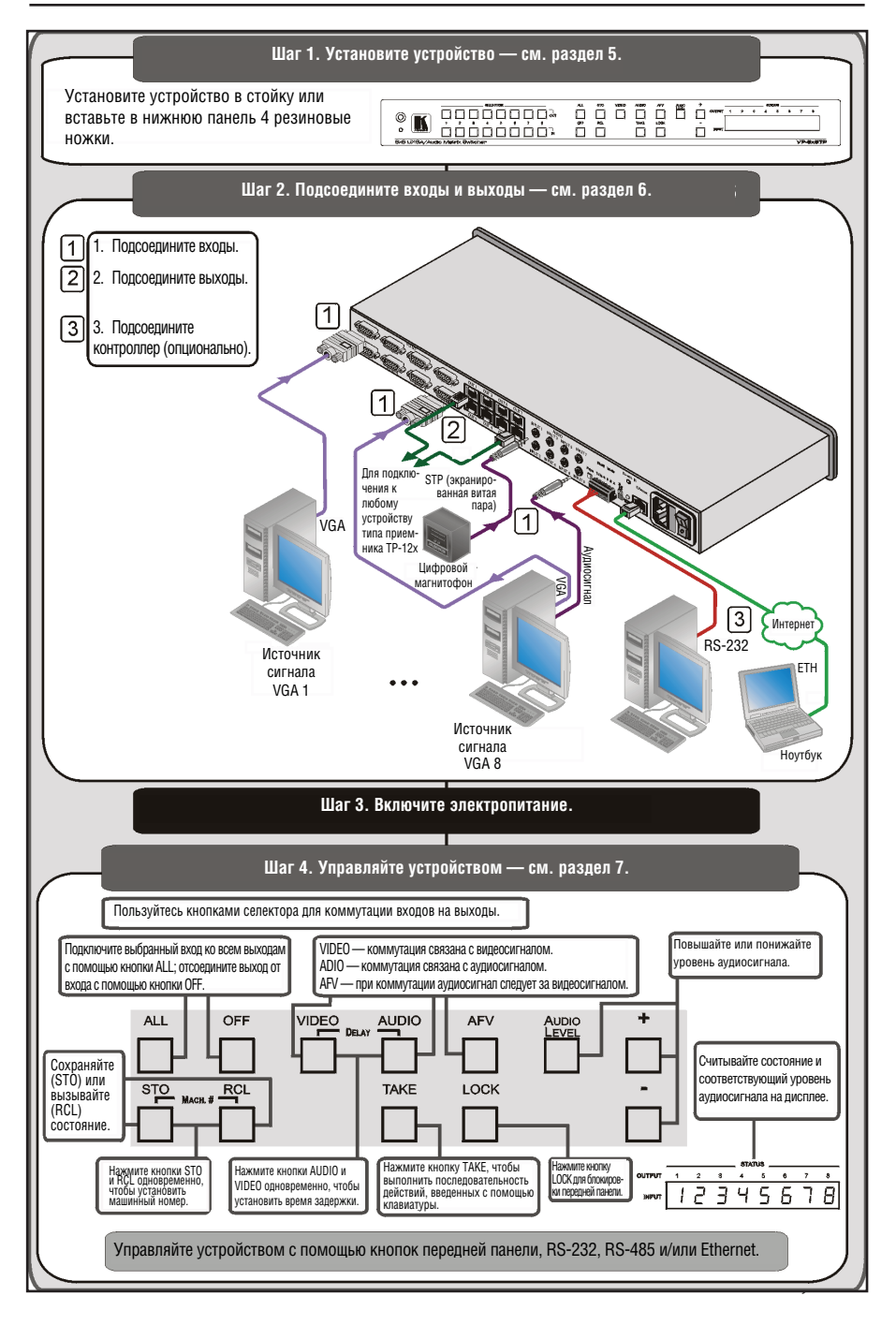

# **3 Обзор**

**VP-8x8TP** — это высококачественный матричный коммутатор 8x8 видеосигналов VGA и аудиосигналов, предназначенный для работы<br>с вилеосигналами высокого разрешения и стереофоническими с видеосигналами высокого разрешения и стереофоническими аудиосигналами. **VP-8x8TP** совместим с HDTV и позволяет направлять любую комбинацию входных и выходных сигналов по кабелю типа «витая пара» в совместимые приемники сигнала по кабелю на витой паре.

В частности, матричный коммутатор 8x8 VGA**/**аудиосигнала **VP-8x8TP** имеет следующие отличительные особенности:

- Инновационная интегрированная технология обработки сигналов синхронизации Kramer — **Kr-isp®,** которая позволяет получать четкое стабильное изображение при чрезмерно низком уровне сигнала синхронизации — путем восстановления формы сигнала синхронизации.
- Разрешение до UXGA (1600 х 1200), WUXGA (1920х1200), 1080р (60 Гц).
- Поддержка компонентного видеосигнала с использованием соответствующих кабелей для оконечной разводки (например, кабель **C-GM/5BM, C-GM/3RVM или C-GM/3RVF**).
- 16 ячеек памяти предварительных настроек для быстрого доступа к общим настройкам для аудио- и видеосигналов и состоянию усиления аудиосигнала для каждого выхода.
- Возможность автоматического обнаружения сигналов на подключенных входах (соответствующая кнопка подсвечивается).
- Возможность выбора режима задержки коммутации (в диапазоне от 0 до 3,5 с шагом 0,5 с) для чистоты переходов (визуально бесподрывной коммутации) при переключении источников сигнала без принудительной синхронизации.
- Связанные по постоянному току видеовходы и видеовыходы.
- Режимы совместной (аудиосигнал следует за видеосигналом) или раздельной коммутации.
- Восемь 3,5-мм разъемов типа мини-гнездо для входных стереофонических небалансных звуковых сигналов.
- Восемь выходных разъемов типа RJ-45 для подключения экранированного/неэкранированного кабеля на витой паре STP/UTP.
- Дальность передачи сигналов между коммутатором и приемником сигнала по кабелю на витой паре составляет более 100 м.
- Кнопки регулирования уровня аудиосигнала для установки уровня сигнала на каждом входе.
- Измерение и отображение уровня аудиосигнала для каждого входа и выхода — относительно, в децибелах.

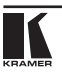

- Кнопка TAKE позволяет создать последовательность из нескольких операций коммутации, а затем активировать их одновременно одним нажатием кнопки.
- Кнопка LOCK предотвращает несанкционированное вмешательство в работу с передней панели.

Управление **VP-8x8TP** может осуществляться с помощью кнопок передней панели или дистанционно посредством:

- Команд последовательного интерфейса RS-485 или RS-232, передаваемых спомощьюсистемысенсорногоэкрана(сиспользованием протоколов связи Kramer Protocol 2000 и 3000), PC или другого контроллера с последовательным интерфейсом;
- Инфракрасного пульта дистанционного управления Kramer или кабеля-удлинителя для инфракрасного передатчика дистанционного управления (опционально);
- Веб-браузера посредством сети Ethernet.

**VP-8x8TP** выполнен в надежном, прочном корпусе для установки в стандартную 19-дюймовую профессиональную стойку, в которой занимает одну вертикальную ячейку типоразмера 1U.

Для достижения наилучших результатов:

- Пользуйтесь только качественными соединительными кабелями, избегая, таким образом, помех, потерь качеств сигнала из-за плохого согласования и повышенных уровней шумов (что часто связано с низкокачественными кабелями).
- Избегайте помех от расположенного поблизости электрооборудования, которое может негативно сказаться на качестве сигнала.
- Располагайте Kramer **VP-8x8TP** как можно дальше от мест с повышенной влажностью, запыленностью, берегите от воздействия прямых солнечных лучей.

## **3.1 Терминология, используемая в настоящем руководстве**

В таблице 1 даны определения некоторых терминов, используемых в настоящем руководстве по эксплуатации.

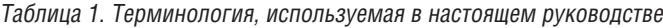

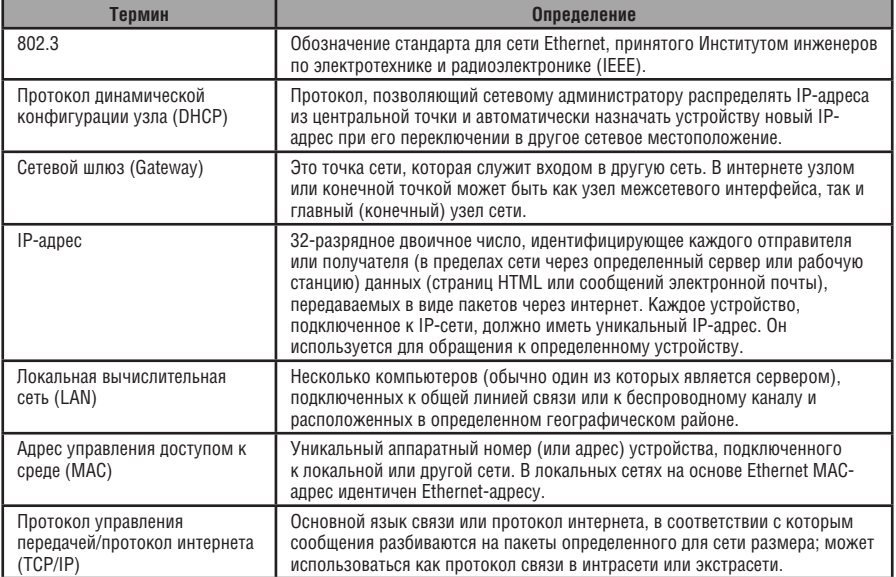

# **3.2 Экранированная и неэкранированная витая пара**

Рекомендуем Вам пользоваться кабелем на экранированной витой паре. Существуют кабели на экранированной витой паре разного класса, но лучше всего пользоваться кабелями наивысшего качества, которые Вы только можете себе позволить. Кабель Kramer **BC-STP**, несвободный от сдвигов по фазе, предназначен для передачи цифровых сигналов, а также аналоговых сигналов, в случае с которыми сдвиг по фазе не является проблемой. Если же сдвиг происходит, имеется возможность использования кабелей Kramer **BC-XTP** на неэкранированной витой паре, свободных от сдвига по фазе**.** Однако следует иметь в виду, что рекомендуется по возможности пользоваться кабелями на экранированной витой паре, т.к. испытания на восприимчивость к электромагнитным помехам были проведены именно с помощью кабелей на экранированной витой паре.

При передаче сигналов на большие расстояния предпочтительнее использовать неэкранированную витую пару, при этом следует учитывать расположение источников помех — электрических кабелей, электромоторов и т.п. — и прокладывать кабель как можно дальше от них. Использование этого кабеля может не соответствовать стандартам электромагнитной совместимости.

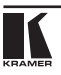

# **3.3 Определение EDID**

Расширенные данные идентификации дисплея (EDID), по определению Ассоциации по стандартам в области видеоэлектроники (VESA), — это структура данных, выдаваемых дисплеем для описания его свойств и передаче на видеоплату (которая подключена к источнику графического сигнала дисплея). EDID позволяет PC или ноутбуку «знать», какого типа монитор подсоединен к выходу. В состав EDID входит наименование предприятия-изготовителя, тип изделия, временные характеристики, поддерживаемые дисплеем, размер дисплея, данные о яркости и (только для цифровых дисплеев) данные о расположении пикселей.

# **4 Матричный коммутатор 8x8 VGA/аудиосигнала VP-8x8TP**

Передняя панель матричного коммутатора 8x8 VGA/аудиосигнала **VP-8x8TP** изображена на рис. 1 и описана в таблице 2.

Задняя панель матричного коммутатора 8x8 VGA/аудиосигнала **VP-8x8TP** изображена на рис. 2 и описана в таблице 3.

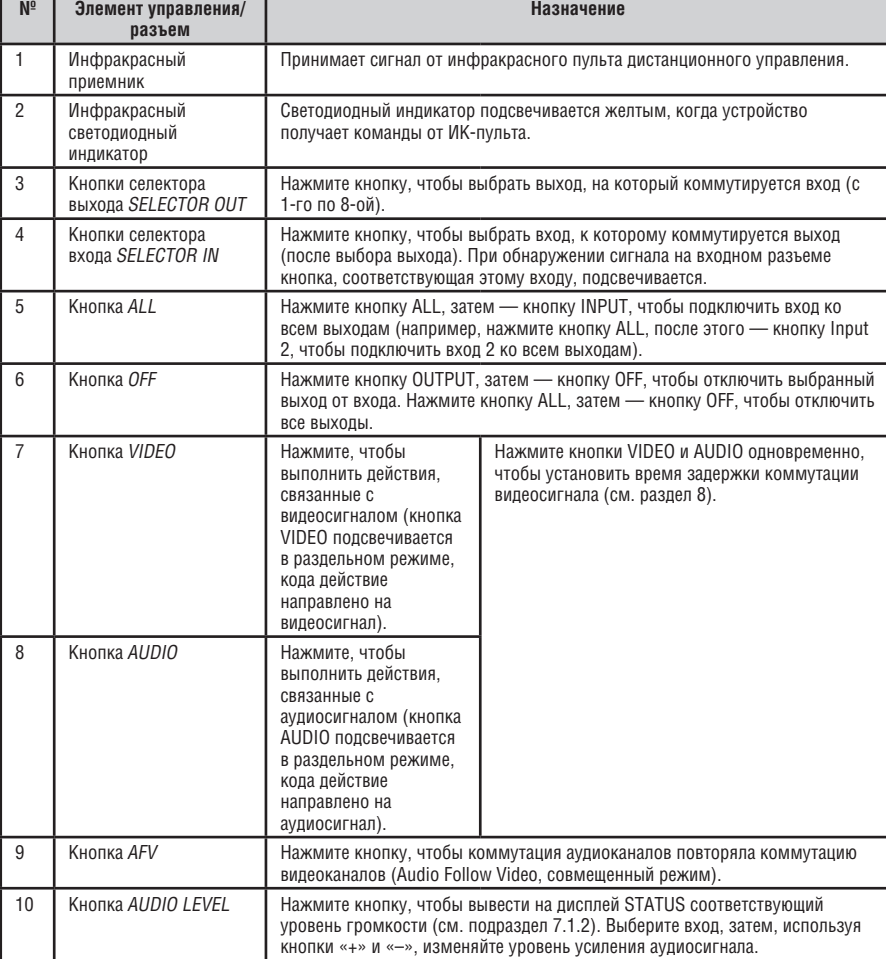

Таблица 2. Элементы управления и разъемы передней и задней панелей VP-8x8TP

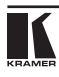

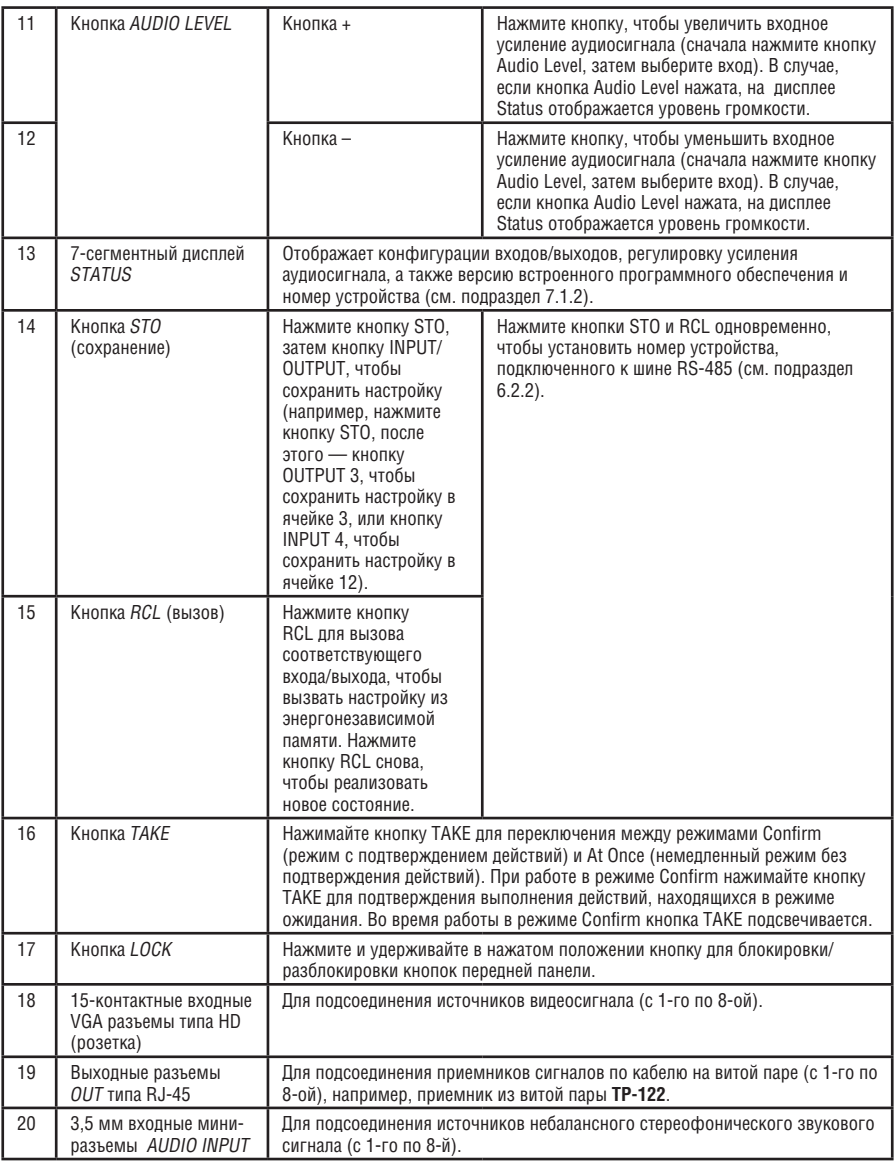

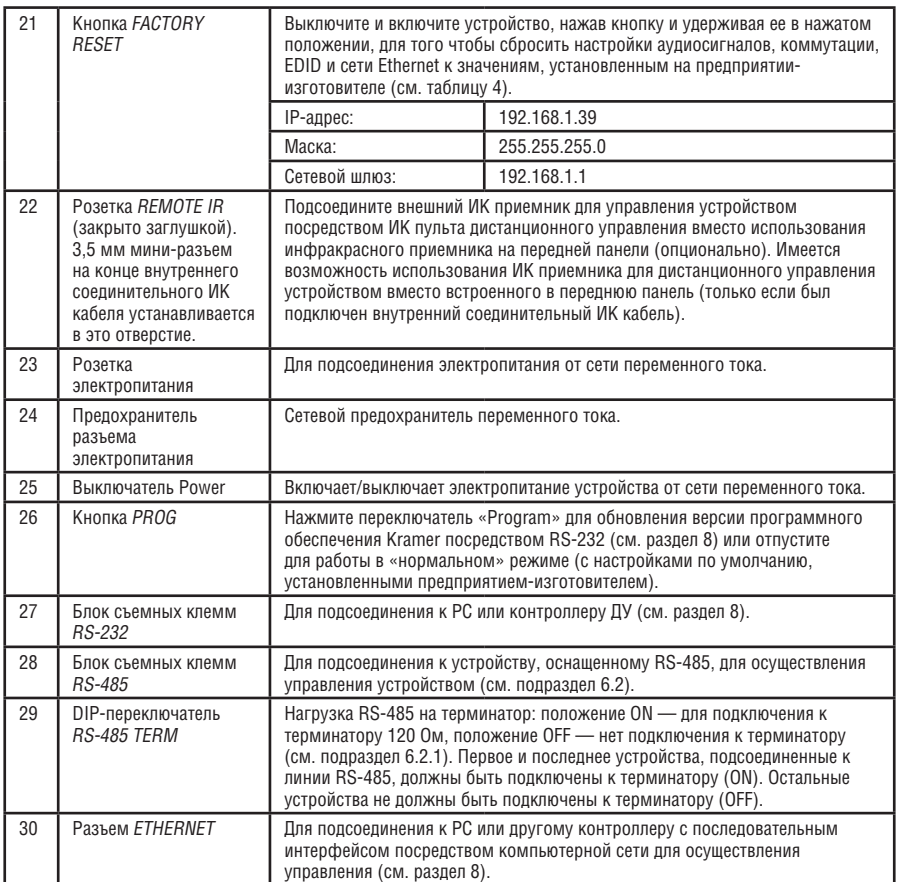

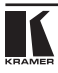

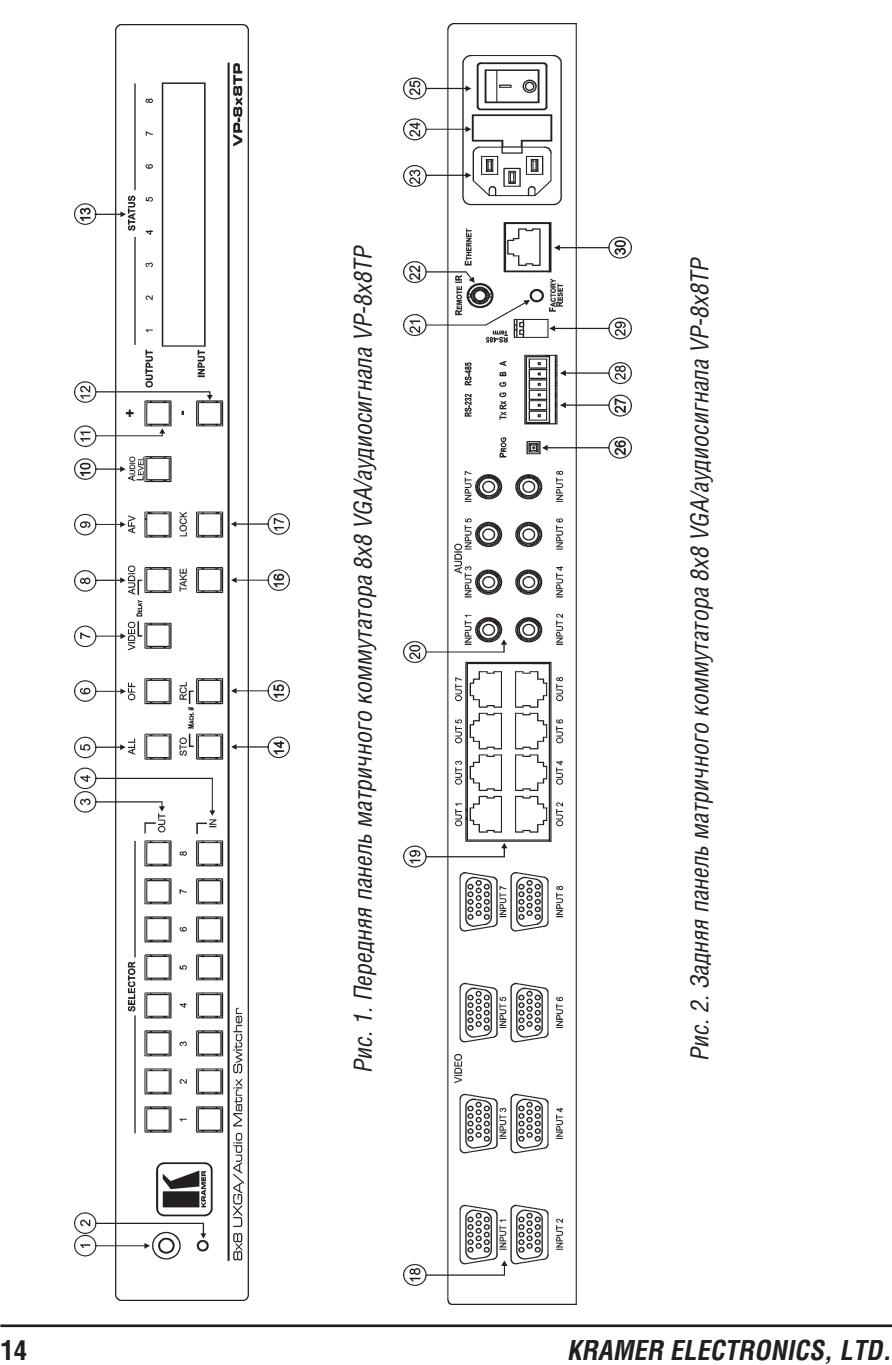

# **5 Монтаж VP-8x8TP в стойку**

В этом разделе описываются подготовительные работы и процесс монтажа оборудования в стойку.

#### **Подготовка к установке в стойку**

Перед установкой приборов в стойку убедитесь в соответствии параметров окружающей среды рекомендованным значениям:

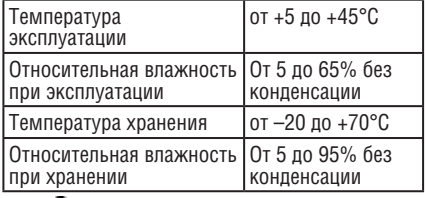

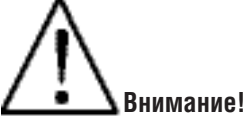

При установке прибора в 19-дюймовую стойку убедитесь, что:

- 1 Стойка находится в помещении с рекомендованной температурой и влажностью. Следует иметь в виду, что в закрытой стойке с большим числом установленных приборов температура может превышать комнатную.
- 2 После установки прибора в стойку он будет обеспечен достаточной вентиляцией.
- 3 Прибор установлен ровно, в подходящую для него горизонтальную позицию стойки.
- 4 Подключение прибора не вызовет перегрузки линии питания стойки. Перегрузка цепей питания может привести к повреждению схем защиты и силовой проводки. Необходимую информацию о допустимой мощности можно узнать из таблички, имеющейся на приборах. Там же содержится информация о номинальном токе предохранителя.
- 5 Прибор надежно заземлен и включен в розетку с заземляющим контактом. При использовании сетевых удлинителей обратите особое внимание на качество соединений. Прибор должен подключаться только сетевым шнуром, входящим в комплект его поставки.

## **Установка в стойку**

Для установки прибора в стойку:

1 Присоедините к прибору монтажные уголки. Для этого установите два монтажных уголка на прибор и закрепите их 5 винтами с каждой стороны прибора, с установкой прокладки.

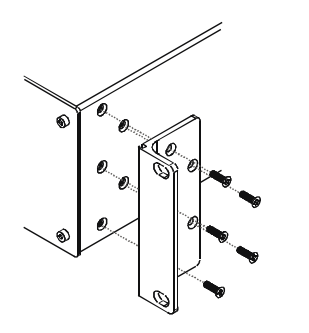

2 Установите прибор в направляющие стойки, вставьте его и зафиксируйте винтами через отверстия в монтажных уголках (винты в комплект поставки не входят).

Обратите внимание:

- Некоторые модели приборов имеют несъемные монтажные уголки
- Съемные монтажные уголки не устанавливаются при использовании прибора в настольном варианте
- Установка приборов в стойку выполняется до подключения каких-либо кабелей и подачи питания
- При использовании монтажного комплекта (адаптера) Kramer для установки в стойку приборов, выполненных не в 19-дюймовом корпусе, ознакомьтесь с руководством по эксплуатации адаптера (его можно загрузить с веб-сайта компании http://www.kramerelectronics.com)

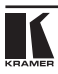

# **6 Подключение и настройка матричного коммутатора 8x8 VGA/аудиосигнала VP-8x8TP**

В настоящем разделе описано следующее:

- Подключение матричного коммутатора 8x8 VGA/аудиосигнала **VP-8x8TP** (см. подраздел 6.1);
- Подключение матричного коммутатора 8x8 VGA/аудиосигнала **VP-8x8TP** посредством RS-485 (см. подраздел 6.2);
- Настройка порта Ethernet (см. подраздел 6.4);
- Управление матричным коммутатором 8x8 VGA/аудиосигнала **VP-8x8TP** (см. подраздел 6.5);
- Установка времени задержки коммутации (см. подраздел 6.6).

# **6.1 Подключение матричного коммутатора 8x8 VGA/ аудиосигнала VP-8x8TP**

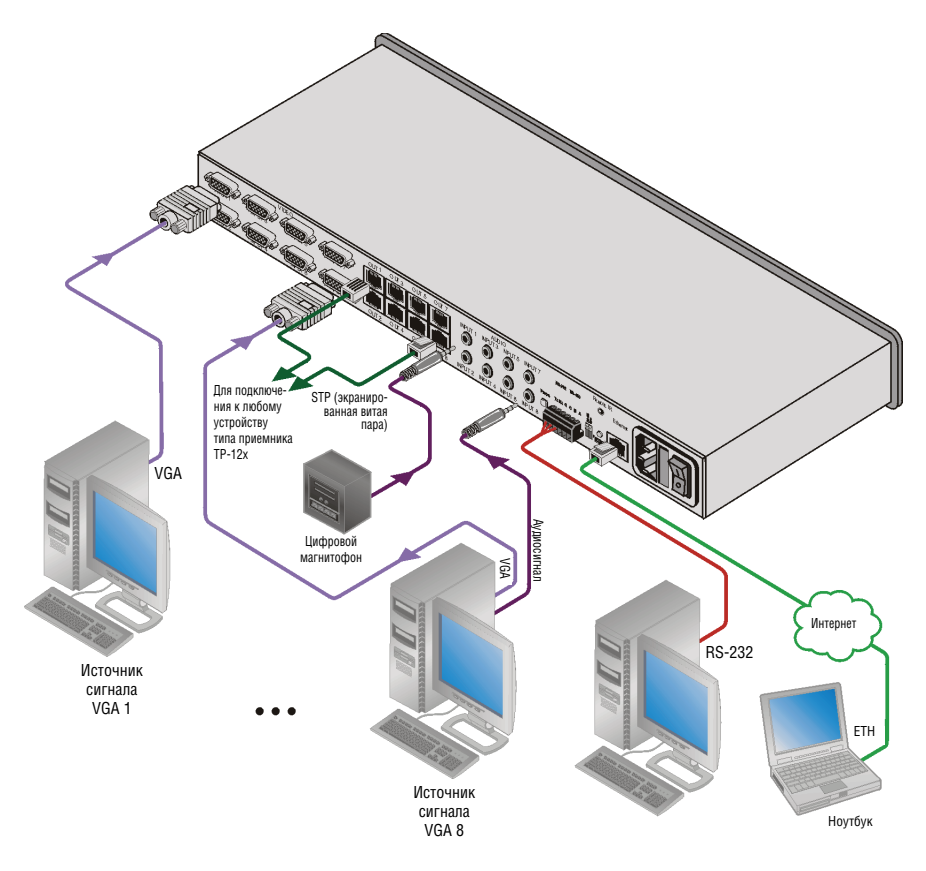

Рис.3. Подключение матричного коммутатора 8x8 VGA/аудиосигнала VP-8x8TP

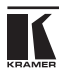

**Для подключения VP-8x8TP в соответствии с примером 2, изображенном на рис. 3** (нет необходимости подключать все входы и выходы)**:**

- 1. Подключите до восьми источников видеосигнала VGA к 15-контактным входным разъемам типа HD.
- 2. Подключите до восьми источников небалансного стереофонического звукового сигнала (например, компьютерный звуковой сигнал и источники стереофонического звукового сигнала) к восьми входным 3,5-мм мини-гнездам.
- 3. Подключите восемь выходных разъемов OUTPUT типа RJ-45 посредством кабеля на экранированной или неэкранированной витой паре (длиной более 100 м) к совместимым приемникам сигналов из витой пары (до восьми устройств) (например, **TP-122**).
- 4. Опционально подключите PC и/или контроллер к:
- порту RS-232:
- порту RS-485 (см. подраздел 6.2);
- $\bullet$  Ethernet (см. подраздел 6.2.1).
- 5. Подключите сетевой шнур (на рис. 3 не показан). Рекомендуем пользоваться только сетевым шнуром из комплекта поставки устройства.

# **6.2 Управление VP-8x8TP посредством RS-485**

Имеется возможность управления **VP-8x8TP** посредством RS-485 порта на расстоянии до 1200 м с помощью любого устройства, оснащенного портом RS-485 (например, PC). Для успешного взаимодействия необходимо правильно задать номер устройства RS-485 и терминатор на шине.

## **Чтобы подключить устройство с портом RS-485 к VP-8x8TP:**

Отключите электропитание каждого устройства перед подсоединением к **VP-8x8TP**. После завершения подсоединения **VP-8x8TP** включите электропитание коммутатора, а затем—каждого устройства. Запрещается нажимать программную кнопку PROG на задней панели устройства, она используется только для обновления встроенного программного обеспечения Kramer.

- 1. Подключите **VP-8x8TP** к устройству следующим образом:
- Соедините контакт TxD+ порта RS-485 на PC с контактом A (+) порта RS-485 на задней панели **VP-8x8TP**.
- Соедините контакт TxD– порта RS-485 на PC с контактом B (–) порта RS-485 на задней панели **VP-8x8TP**.
- Если используется кабель на экранированной витой паре, экран можно подсоединить к заземляющему контакту G устройства.
- 2. Задайте машинный номер устройства **VP-8x8TP** от 2 до 16 (см. подраздел 6.2.2).

3. Установите DIP-переключатель RS-485 TERM в положение ON (см. подраздел 6.2.1), если это устройство подключено в начале или в конце шины RS-485.

# **6.2.1 Регулировка оконечной нагрузки шины RS-485**

Установите DIP-переключатель RS-485 TERM в положение ON (см. рис. 4) (для подключения линии RS-485 к терминатору 120 Ом), если к шине RS-485 подключен только один **VP-8x8TP**. Если же к шине RS-485 подключены несколько устройств **VP-8x8TP**, только первое и последнее устройства должны быть терминированы.

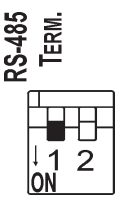

Рис. 4. DIP-переключатель RS-485 TERM

# **6.2.2 Установка машинного номера устройства**

Машинный номер устройства определяет положение **VP-8x8TP** на шине RS-485, в случае если подключены несколько устройств. Каждому из **VP-8x8TP** должен быть присвоен уникальный машинный номер.

## **Чтобы установить машинный номер устройства:**

- 1. Одновременно нажмите кнопки STO и RCL. На дисплее отображается текущий машинный номер устройства.
- 2. Задайте необходимый машинный номер устройства с помощью кнопок «+» и «–».
- 3. Нажмите кнопку TAKE для выхода из режима установки машинного номера устройства.

# **6.3 Управление VP-8x8TP посредством порта RS-232**

Имеется возможность подключения **VP-8x8TP** посредством соединения RS-232, с помощью, например, PC.

## **Чтобы подключить VP-8x8TP посредством RS-232:**

• Подсоедините 9-контактный порт RS-232 типа D-sub на PC к 3-контактному блоку съемных клемм на **VP-8x8TP** (контакт 2 к TX, контакт 3 — к контакту RX, контакт 5 — к заземляющему контакту GND).

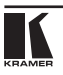

# **6.4 Настройка порта Ethernet**

Для настройки порта Ethernet подсоедините PC к **VP-8x8TP** посредством порта Ethernet (см. подраздел 6.4.1) или последовательного порта (см. раздел 6.3). После подключения устройства одним из этих способов можно настроить порт Ethernet.

# **6.4.1 Управление посредством порта Ethernet**

Имеется возможность управления **VP-8x8TP** посредством порта Ethernet одним из следующих способов:

- Прямое подключение PC с использованием перекрестного кабеля (см. подраздел 6.4.1.1);
- Подключение посредством сетевого концентратора, коммутатора или маршрутизатора с помощью прямого кабеля (см. подраздел 6.4.1.2).

### **6.4.1.1 Подключение порта Ethernet непосредственно к PC**

Имеется возможность подключения порта Ethernet устройства к порту Ethernet на PC с помощью перекрестного кабеля с разъемами типа RJ-45.

Данныйтипсоединениярекомендуется дляидентификацииустановленного по умолчанию на предприятии-изготовителе IP-адреса **VP-8x8TP** во время первоначальной настройки (IP-адрес по умолчанию — **192.168.1.39**).

После подключения к порту Ethernet настройте PC следующим образом:

- 1. Щелкните на **Start (Пуск)**> **Control Panel (Панель управления).**
- 2. Дважды щелкните на **Network Connections (Сетевые соединения).**
- 3. Щелкните правой кнопкой мыши и выберите в меню пункт **Properties (Свойства)**. Появляется окно **Local Area Connection Properties (Свойства локального подключения)**.
- 4. Выберите **Internet Protocol (TCP/IP) (Протокол Интернета)** (см. рис. 5).

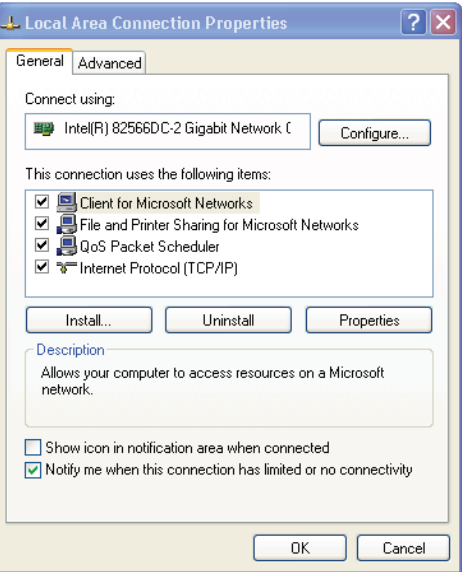

Рис. 5. Окно свойств локального подключения

- 5. Щелкните на кнопке **Properties (Свойства)**.
- 6. Выберите **Use the following IP address (Использовать следующий IPадрес)** и заполните поля в соответствии с рис. 6.

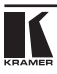

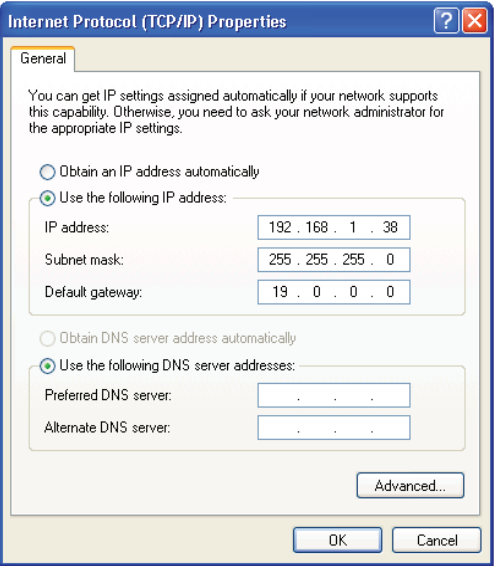

Рис. 6. Окно свойств интернет-протокола (TCP/IP)

### 7. Щелкните **OK**.

#### **6.4.1.2 Подключение порта ETHERNET посредством сетевого концентратора, коммутационного устройства или маршрутизатора**

Имеется возможность подключения порта Ethernet на **VP-8x8TP** к порту Ethernet на сетевом концентраторе, коммутационном устройстве или маршрутизаторе посредством прямого кабеля с разъемами типа RJ-45. Когда подключение выполнено, следуйте указаниям в подразделе 6.4.1.1.

## **6.4.2 Настройка порта Ethernet**

Для настройки порта Ethernet на **VP-8x8TP** загрузите программное обеспечение **P3K Wizard** для PC (доступно для загрузки на вебсайте http://www.kramerelectronics.com), извлеките файлы в папку и установите его.

## **Чтобы настроить порт Ethernet на VP-8x8TP:**

- 1. Щелкните **Start (Пуск)** > **All Programs (Все программы)** > **Kramer** > **P3K Wizard.** Появляется окно **P3K Wizard**.
- 2. Щелкните **Connect (Подключение)**. Появляется окно **Connect**.

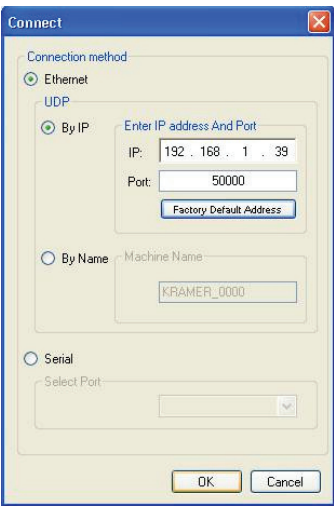

Рис. 7. Окно подключения

- 3. Выберите один из следующих способов подключения к порту Ethernet на **VP-8x8TP**:
- Ethernet, если подключение осуществлено посредством Ethernetкабеля. Введите IP-адрес (по умолчанию IP-адрес — 192.168.1.39) или имя устройства. По умолчанию имя устройства — KRAMER\_XXXX, где последние четыре цифры — это последние четыре цифры серийного номера устройства.
- Serial (последовательный порт), если имеется соединение через последовательный порт. Выберите COM-порт из ниспадающего списка **Select Port (Выбор порта).**
- 4. Щелкните**OK**. Появляетсяокно**DeviceProperties(Свойстваустройства)**.

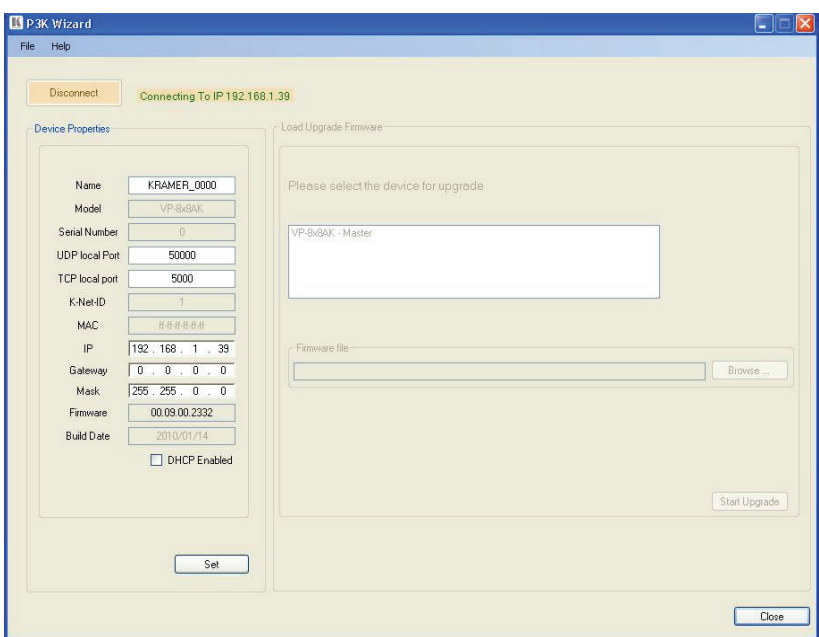

Рис. 8. Окно свойств устройства

- 5. Внесите требуемые изменения.
- 6. Щелкните **Set (Применить)** для сохранения изменений или щелкните **Close (Закрыть)** для выхода без сохранения изменений.

# **6.5 Дистанционное управление матричным коммутатором 8x8 VGA/аудиосигнала VP-8x8TP**

Имеется возможность дистанционного управления **VP-8x8TP** посредством RS-232, RS-485 и/или Ethernet с помощью приложения Kramer K-Router.

Если Вы управляете одним отдельным устройством посредством RS-232/ RS-485 или Ethernet, присвойте ему машинный номер устройства 1 (см. подраздел 6.2.2).

При использовании подключения по Ethernet следует использовать протокол TCP/IP. Сокет, открытый по IP-адресу прибора (по умолчанию 192.168.1.39, изменение описано в разд. 6.4.2) и IP-порту 5000, будет принимать командыи возвращать ответные сообщения согласно протоколу Protocol 2000 или Protocol 3000, что аналогично порядку работы через интерфейсы RS-232/RS-485 (см. разделы 15, 16).

# **6.6 Установка времени задержки коммутации**

Можно добиться визуально бесподрывных переходов при коммутации источников сигнала без принудительной синхронизации, установив время задержки в диапазоне от 0 до 3,5 с шагом 0,5 с. Время задержки по умолчанию, установленное предприятием-изготовителем, составляет 0 секунд.

### **Чтобы установить время задержки:**

- 1. Одновременно нажмите кнопки VIDEO и AUDIO на передней панели. На дисплее отображается текущее время задержки коммутации.
- 2. Установите нужное значение времени задержки с помощью кнопок передней панели «+» и «–».
- 3. Для выхода из режима Delay (Задержка) нажмите кнопку TAKE на передней панели.

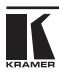

# **7 Управление матричным коммутатором 8x8 VGA/ аудиосигнала VP-8x8TP**

В настоящем разделе описаны:

- Коммутация входов и выходов (см. подраздел 7.1);
- Режимы отображения дисплея (см. подраздел 7.2);
- Настройки подтверждения действий (см. подраздел 7.3);
- Сохранение/вызов настроек входа/выхода (см. подраздел 7.4);
- Блокировка передней панели (см. подраздел 7.5);
- Выбор режима следования аудиосигнала за видеосигналом или раздельной коммутации (см. подраздел 7.6);
- Регулировка усиления входного аудиосигнала (см. подраздел 7.7);
- Использование инфракрасного передатчика (см. подраздел 7.8).

# **7.1 Коммутация входов и выходов**

## **7.1.1 Коммутация входа на выход**

## **Чтобы коммутировать вход на выход:**

- 1. Нажмите кнопку OUTPUT с номером нужного выхода. На дисплее мигает сообщение с номером входа, расположенным под номером выбранного выхода.
- 2. Нажмите кнопку INPUT, чтобы выбрать номер входа, который необходимо коммутировать на выход.На дисплей выводится сообщение с выбранным номером входа.

Незавершённые операции с **VP-8x8TP** прерываются по тайм-ауту через 15 секунд**.**

## **7.1.2 Коммутация входа на все выходы**

## **Чтобы скоммутировать вход на все выходы:**

- 1. Нажмите кнопку ALL. Дисплей мигает.
- 2. Нажмите кнопку INPUT для выбора входа, который необходимо коммутировать на все выходы. Выбранный вход коммутируется на все выходы, а на дисплей выводится сообщение о том, что ко всем выходам подключен один вход.

## **7.1.3 Отключение входа от выхода**

## **Чтобы отключить вход от выхода:**

- 1. Нажмите кнопку OUTPUT под номером требуемого выхода. На дисплее мигает сообщение с номером выбранного выхода.
- 2. Нажмите кнопку OFF. Выбранный выход отключен, а на дисплей выводится сообщение «0».

# **7.1.4 Отключение всех входов от выходов**

### **Чтобы отключить все входы от выходов:**

- 1. Нажмите кнопку ALL. Дисплей мигает.
- 2. Нажмите кнопку OFF. Все входы отключены от выходов, а на дисплей выводится сообщение «0».

# **7.2 Режимы отображения дисплея состояния**

В настоящем подразделе описан:

- Вид дисплея состояния после включения электропитания (см. подраздел 7.2.1);
- Вид дисплея состояния во время обычной работы (см. подраздел 7.2.2);
- Вид дисплея состояния во время настройки уровня громкости (см. подраздел 7.2.3).

## **7.2.1 Вид дисплея состояния после включения электропитания**

После включения электропитания на дисплее состояния отображается версия программного обеспечения и машинный номер устройства (см. рис. 9).

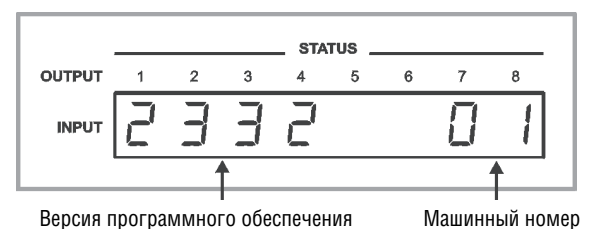

Рис. 9. Вид дисплея состояния через 5 секунд после включения

# **7.2.2 Вид дисплея состояния во время обычной работы**

Во время обычной работы устройства на дисплее состояния STATUS отображается сообщение о том, к каким выходам подключены какие входы (пример показан на рис. 10).

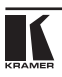

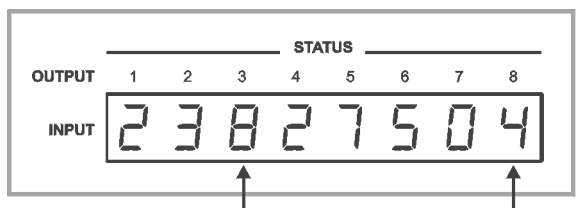

Вход 8 подключен к выходу 3 Вход 4 подключен к выходу 8

### Рис. 10. Вид дисплея состояния во время обычной работы

В режиме VIDEO на дисплее отображена конфигурация видеосигналов. В режиме AUDIO на дисплее отображена конфигурация аудиосигналов. В режиме AFV (см. подраздел 7.6.1) на дисплее отображаются конфигурации обоих сигналов (в этом режиме конфигурации аудио- и видеосигналов одинаковые).

## **7.2.3 Вид дисплея состояния во время настройки уровня громкости**

Во время регулировки уровня усиления аудиосигнала на дисплее состояния отображается:

- Какой номер канала выбран (в данном примере 3);
- Текущая настройка усиления с шагом 0,5 дБ. Шаг в 0,5 дБ обозначен точкой, стоящей после цифры 4 (в данном примере **-04.** означает **-4,5**).

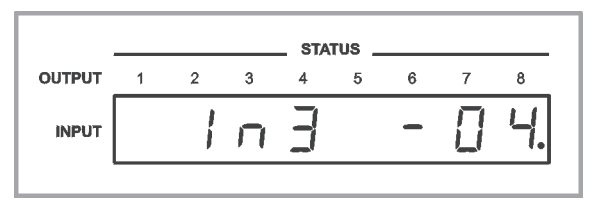

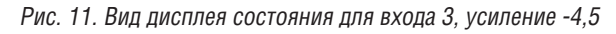

Чтобы установить усиление аудиосигнала, см. подраздел 7.7.

# **7.3 Настройки подтверждения действий**

Имеется возможность выбора режима At Once (немедленный) или Confirm (подтверждение).

В режиме At Once (кнопка TAKE не подсвечивается):

- При нажатии комбинации OUT-IN коммутация выполняется немедленно;
- Вы экономите время, т.к. действие выполняется немедленно, и подтверждение пользователя не требуется;

• Не предусмотрено никакой защиты, позволяющей изменить неверное действие перед его выполнением.

В режиме Confirm (кнопка TAKE подсвечивается):

- Имеется возможность с помощью кнопок ввести несколько действий, затем подтвердить их выполнение нажатием кнопки TAKE, одновременно активировав несколько коммутаций.
- Каждое действие требует подтверждения пользователя, предотвращая неверную коммутацию.
- Выполнение действия производиться только после подтверждения пользователя. Действие прерывается по тайм-ауту, если не нажать кнопку TAKE в течение 40 секунд.

## **7.3.1 Переключение между режимами At Once и Confirm**

### **Чтобы переключаться между режимами At Once и Confirm:**

1. Нажмите кнопку TAKE для переключения из режима At Once (в этом случае кнопка TAKE не подсвечивается) в режим Confirm (в этом случае кнопка TAKE подсвечивается).

Теперь для выполнения действий необходимо подтверждение пользователя, а кнопка TAKE подсвечивается.

2. Нажмите подсвеченную кнопку TAKE для переключения из режима Confirm обратно в режим At Once.

Для выполнения действия больше не требуется подтверждение пользователя, а кнопка TAKE не подсвечивается.

## **7.3.2 Подтверждение коммутации**

#### **Чтобы подтвердить изменение конфигурации коммутации (в режиме Confirm):**

1. Нажмите комбинацию кнопок OUTPUT-INPUT.

На дисплее мигает соответствующее новое значение. Кнопка TAKE также мигает.

2. Нажмите мигающую кнопку TAKE для подтверждения действия. Дисплей больше не мигает. Кнопка TAKE мигает.

## **Чтобы подтвердить несколько действий (в режиме Confirm):**

1. Последовательно введите каждую комбинацию OUTPUT-INPUT.

На дисплее мигает соответствующее новое значение. Кнопка TAKE также мигает.

2. Нажмите мигающую кнопку TAKE для подтверждения всех действий. Дисплей больше не мигает. Кнопка TAKE подсвечивается.

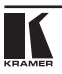

# **7.4 Сохранение/вызов настроек входа/выхода**

Имеется возможность сохранения и вызова до 16 настроек конфигурации входа/выхода с помощью восьми кнопок OUTPUT и восьми кнопок INPUT на передней панели (см. рис. 12). Можно сохранять и вызывать конфигурации аудио- и видеосигналов и данные об уровне усиления аудиосигнала.

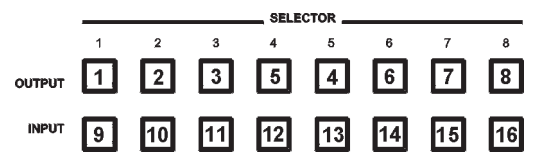

Рис. 12. Сохранение и вызов данных с помощью кнопок INPUT-OUTPUT

## **7.4.1 Сохранение конфигурации вход-выход Чтобы сохранить текущее состояние в памяти:**

1. Нажмите кнопку STO.

Кнопка STO мигает.

- 2. Нажмите одну из 16 кнопок INPUT/OUTPUT (это будет означать номер настройки, под которым сохранится текущее состояние).
- 3. При работе в режиме Confirm нажмите мигающую кнопку TAKE для подтверждения действия.

Данные сохраняются в ячейке памяти по заданной ссылке.

# **7.4.2 Вызов конфигурации вход-выход**

## **Чтобы вызвать конфигурацию вход-выход:**

- 1. Нажмите кнопку RCL. Кнопка RCL мигает.
- 2. Нажмите соответствующую кнопку INPUT/OUTPUT (номер кнопки соответствует номеру настройки). При работе в режиме Confirm данная конфигурация настройки мигает на дисплее состояния, также мигают кнопки RCL и TAKE, а действие будет выполнено только после нажатия кнопки TAKE.

Сохраненные данные вызываются из ячейки памяти по заданной ссылке.

**Совет**: если Вы не можете вспомнить, какая из 16 конфигураций входавыхода Вам нужна, переключите **VP-8x8TP** в режим Confirm и вручную сканируйте (нажимая кнопку RCL, а затем — кнопку INPUT/OUTPUT) все конфигурации входа-выхода до тех пор, пока не определите нужную.

# **7.5 Блокировка передней панели**

Для предотвращения случайного изменения настроек или несанкционированного вмешательства в работу устройства посредством кнопок передней панели заблокируйте **VP-8x8TP** (даже если передняя панель заблокирована, Вы можете управлять устройством с помощью RS-232 или RS-485, а также инфракрасного пульта дистанционного управления Kramer **RC-IR3**). Разблокировка отключает механизм защиты.

## **Чтобы заблокировать VP-8x8TP:**

• Нажмите и удерживайте в нажатом положении более двух секунд кнопку LOCK до тех пор, пока она не подсветится.

Передняя панель заблокирована.Нажатие кнопки приведет лишь к тому, что кнопка LOCK будет мигать (предупреждая о том, что необходимо разблокировать устройство для восстановления управления с помощью передней панели).

## **Чтобы разблокировать VP-8x8TP:**

• Нажмите и удерживайте в нажатом положении более двух секунд подсвеченную кнопку LOCK до тех пор, пока она не перестанет подсвечиваться.

Передняя панель разблокирована.

# **7.6 Выбор режима следования аудиосигнала за видеосигналом или раздельной коммутации**

Имеется возможность коммутировать стереофонические звуковые сигналы любым из двух способов:

- Аудиосигнал следует за видеосигналом (AFV), в этом случае все операции относятся как к видеоканалам, так и к аудиоканалам.
- Раздельная коммутация, в этом случае видео- и аудиоканалы коммутируются отдельно друг от друга.

# **7.6.1 Установка режима следования аудиосигнала за видеосигналом**

Чтобы установить режим следования аудиосигнала за видеосигналом, нажмите кнопку AFV. Выполняется одно из следующих действий:

- Если конфигурации аудиосигнала и видеосигнала одинаковые, то кнопка AFV подсвечивается. Аудиосигнал следует за видеосигналом.
- Если конфигурация аудиосигнала отличается от конфигурации видеосигнала, то кнопки TAKE и AUDIO мигают. Также на дисплее состояния мигают изменяемые аудиовыходы (предупреждая о том, что Вы собираетесь изменить конфигурацию аудиосигнала для включения режима AFV). Нажмите кнопку TAKE для подтверждения изменений. Аудиосигнал следует за видеосигналом.

## **7.6.2 Настройка режима раздельной коммутации**

## **Чтобы настроить режим раздельной коммутации:**

- Нажмите кнопку AUDIO (для управления только аудиосигналом) или кнопку VIDEO (для управления только видеосигналом). Выполняется одно из следующих действий:
- Если подсвечивается кнопка AUDIO, операции коммутации относятся к аудиосигналу.
- Если подсвечивается кнопка VIDEO, операции коммутации относятся к видеосигналу.

На дисплее состояния согласно Вашему выбору отображаются настройки аудио- или видеосигнала.

# **7.7 Регулировка усиления входного аудиосигнала**

Усиление входного аудиосигнала по умолчанию, установленное на предприятии-изготовителе, — 0 дБ. Значение усиления входного аудиосигнала, равное 0 дБ, показывает, что значение выходного сигнала идентично значению входного сигнала. При увеличении/ уменьшении усиления звукового сигнала уровень сигнала на выходе выше/ниже, чем уровень сигнала на входе.

Для каждого входа усиление аудиосигнала может быть установлено отдельно (уровень сигнал на входе регулируется в пределах от –99 до +20).

## **Чтобы установить усиление аудиосигнала на входе:**

- 1. Нажмите кнопку AUDIO LEVEL.
- 2. Нажмите необходимую кнопку селектора входа INPUT SELECTOR.

Кнопка, соответствующая выбранному входу, мигает. На дисплее отображается номер выбранного входа, а также текущая настройка уровня для данного входа (см. рис. 13).

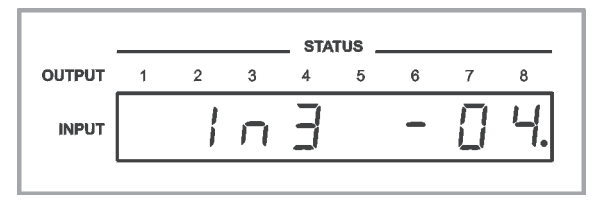

Рис. 13. Вид дисплея состояния для входа 3, усиление –4,5

3. Нажмите кнопку «плюс» (+) или кнопку «минус» (–) для увеличения или уменьшения усиления аудиосигнала соответственно. Вместе с этим сообщение на дисплее также изменится.

4. Нажмите кнопку AUDIO LEVEL для выхода из режима установки уровня усиления аудиосигнала. Если в течение 40 секунд не будет нажата ни одна кнопка, **VP-8x8TP** автоматически выйдет из режима установки уровня усиления аудиосигнала, а вид дисплея вернется к обычному состоянию.

# **7.8 Использование ИК пульта ДУ**

Имеется возможность использования ИК пульта ДУ **RC-IR3** для управления устройством посредством встроенного в переднюю панель ИК приемника или опционального внешнего ИК приемника (модель: **C-A35M/IRR-50**). Внешний ИК-приемник можно расположить на расстоянии до 15 м от устройства. Это расстояние можно увеличить до 60 м, используя три кабельных удлинителя (модель: **C-A35M/A35F-50**).

Перед использованием внешнего ИК-приемника внутрь прибора должен быть установлен внутренний соединительный инфракрасный кабель с 3,5-мм мини-разъемом (номер детали: 505-70434010-S; обратитесь к торговому представителю Kramer для установки кабеля), который устанавливается в отверстие REMOTE IR на задней панели. Подсоедините внешний ИК-приемник к 3,5-мм мини-разъему REMOTE IR.

# **8 Дистанционное управление несколькими устройствами VP-8x8TP посредством RS-232**

Имеется возможность дистанционного управления до 16 устройствами **VP-8x8TP** посредством шины RS-485 от PC или последовательного контроллера, оснащенного интерфейсом RS-232. Кроме того, — вместо RS-232 — можно использовать порт Ethernet для управления PC.

**Чтобы дистанционно управлять до 16-ю устройствами VP-8x8TP посредством RS-485 (**см. рис. 14)**:**

- 1. Подсоедините источники и приемники к **VP-8x8TP** (см. подраздел 6.1).
- 2. Подключите порт RS-232 первого устройства **VP-8x8TP** к PC или последовательному контроллеру.
- 3. Подключите порт RS-485 первого устройства **VP-8x8TP** к порту RS-485 второго устройства **VP-8x8TP** и так далее (см. подраздел 6.2), подключая все порты RS-485.
- 4. Для первого устройства **VP-8x8TP** установите машинный номер устройства 1 (см. подраздел 6.2.2).
- 5. Остальным устройствам **VP-8x8TP** присвойте машинный номер устройства от 2 до 16.
- 6. На первом и последнем устройствах **VP-8x8TP** установите DIPпереключатель RS-485 TERM в положение ON (для подключения линии RS-485 к терминатору 120 Ом) (см. подраздел 6.2).
- 7. На всех остальных устройствах **VP-8x8TP** установите DIPпереключатель RS-485 TERM в положение OFF.

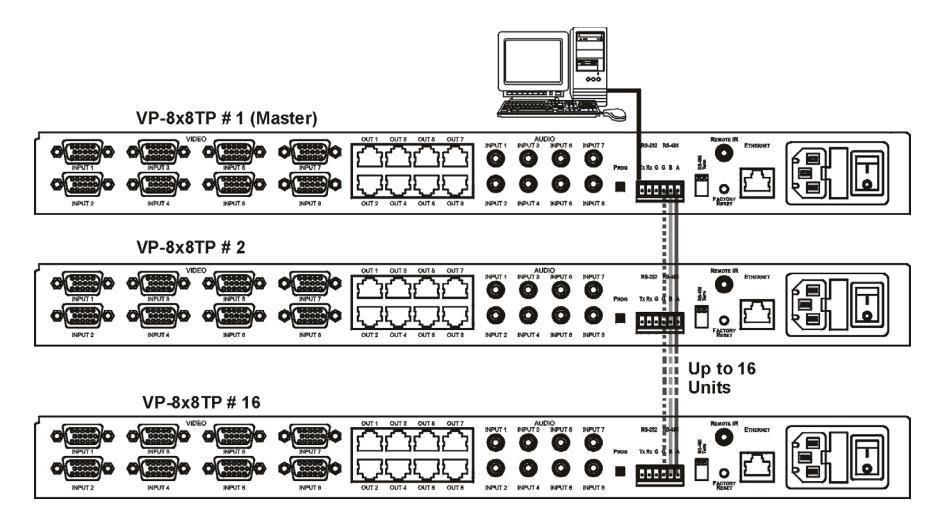

Рис. 14. Конфигурация управления посредством RS-232 и RS-485

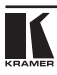

# **9 Дистанционное управление VP-8x8TP посредством веббраузера**

Имеется возможность дистанционного управления **VP-8x8TP** с помощью веб-браузера посредством подключения по Ethernet (см. подраздел 9.1). Чтобы воспользоваться этой возможностью, следует использовать поддерживаемый веб-браузер: Microsoft Internet Explorer (версия 6.0 и выше), Chrome, Firefox (версия 3.0 и выше).

Чтобы убедиться в том, что система Java установлена и работоспособна, перейдите по ссылке: http://www.java.com/en/download/help/testvm.xml.

Данная страница выполняет тест и отображает сообщение об успешной проверке Java (см. рис. 15) или об ошибке.

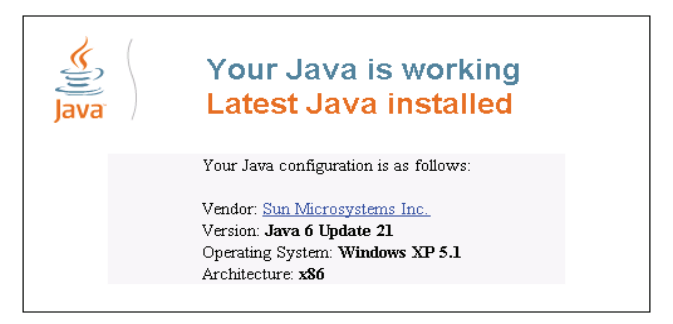

Рис. 15. Тестовая страница Java с сообщением об успешной проверке

Если Вы не видите сообщения об успешной проверке, следуйте указаниям на странице:

- Загрузите и разрешите использование Java;
- Разрешите выполнение сценариев Javascript в своем браузере.

# **9.1 Подключение к матричному коммутатору 8x8 VGA/ аудиосигнала VP-8x8TP посредством браузера**

Убедитесь в том, что PC подключен к **VP-8x8TP** по сети, и действуйте в следующем порядке:

- 1. Откройте интернет-браузер.
- 2. Введите IP-адрес устройства (чтобы узнать IP-адрес по умолчанию, см. таблицу 2) или его имя в адресную строку браузера. Если Вы используете DHCP, необходимо ввести имя (см. раздел 9.4, по умолчанию «KRAMER\_0000».

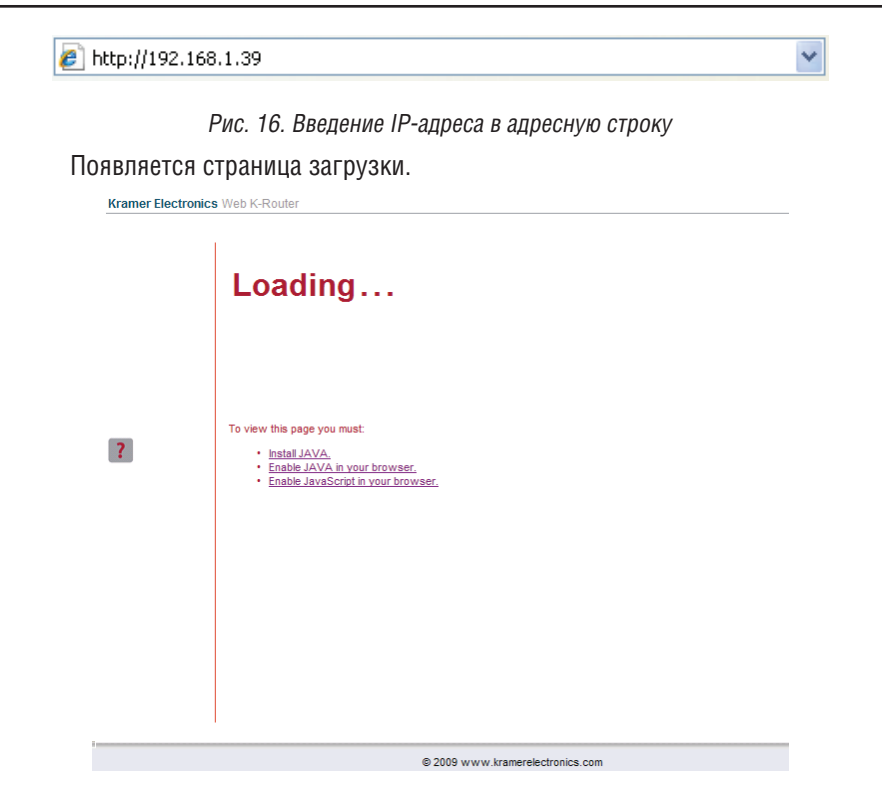

Рис. 17. Страница загрузки

При первом запуске апплета Kramer появляется предупреждение системы безопасности.

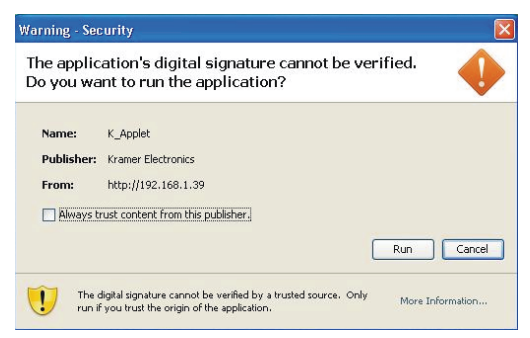

Рис. 18. Первоначальное предупреждение системы безопасности

3. Щелкните **Run (Выполнить)**. Открывается главная страница управления коммутацией, представляющая собой графическое изображение передней панели (см. рис. 19).

Предусмотрены три веб-страницы для удаленного управления:

- Главная матрица коммутации (см. подраздел 9.2);
- Регулировка усиления аудиосигнала (см. подраздел 9.3);
- Конфигурация (см. подраздел 9.4).

Выберите страницу, щелкнув на соответствующей ссылке в левой стороне окна.

# **9.2 Страница главной матрицы коммутации**

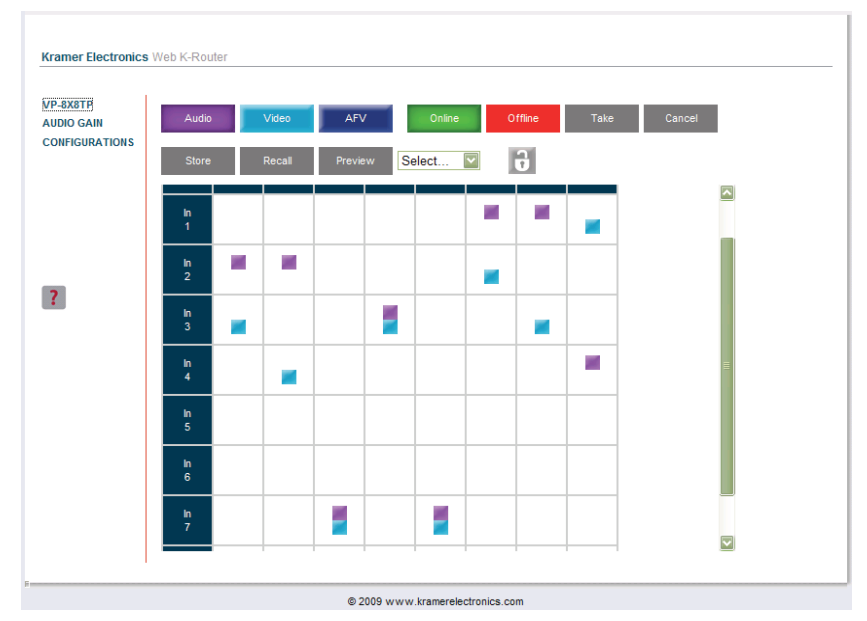

Рис. 19. Страница главной матрицы коммутации

Страница главной матрицы коммутации позволяет:

- Коммутировать любой аудио/видеовход на любой аудио/видеовыход раздельно (см. подраздел 9.2.1);
- Управлять в режиме AFV (аудиосигнал следует за видеосигналом) (см. подраздел 9.2.2);
- Управлять устройством в режиме Offline (Автономный) (см. подраздел 9.2.3);
- Использовать предварительные настройки для сохранения и вызова конфигураций коммутации (см. подраздел 9.2.4);
- Блокировать или разблокировать кнопки передней панели устройства (см. подраздел 9.2.5).

## **9.2.1 Коммутация входа на выход**

**Чтобы коммутировать вход на выход, например, видеовход №1 на видеовыход №4:**

- 1. Щелкните на синей кнопке **Video**. Контур кнопки выделяется темным цветом. Теперь все действия относятся к видеоканалам.
- 2. Щелкните на требуемой точке в сетке матрицы коммутации (вход In 1, выход Out 4).

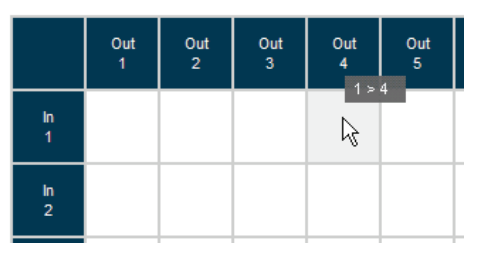

Рис. 20. Выбор точки коммутации в матрице

Появляется синий значок видео **. В полеманите в полемителя с** видеоканал подключен к входу In 1 и выходу Out 4.

|                 | Out<br>$\mathbf{1}$ | $\frac{Out}{2}$ | Out<br>$\overline{\mathbf{3}}$ | $\frac{Out}{4}$ | $rac{Out}{5}$ |
|-----------------|---------------------|-----------------|--------------------------------|-----------------|---------------|
| In<br>1         |                     |                 |                                |                 |               |
| $\frac{\ln}{2}$ |                     |                 |                                |                 |               |

Рис. 21. Коммутация входа на выход

3. Повторите шаги, описанные выше, для каждого аудио/видеоканала (для аудиоканала щелкните на фиолетовой кнопке **Audio**), который необходимо коммутировать.

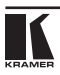

# **9.2.2 Установка режима AFV**

Аудиоканал In 1 в настоящий момент подключен к Out 4.

## **Чтобы установить режим AFV:**

1. Щелкните на кнопке **AFV**. Появляется предупреждение следующего вида («Вы уверены, что желаете переключиться в режим AFV?»).

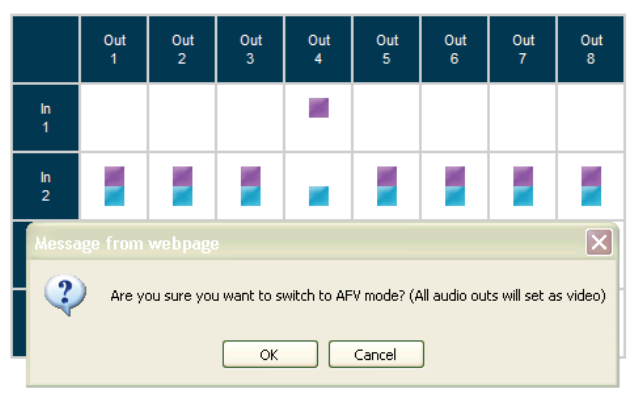

Рис. 22. Предупреждение режима AFV

2. Щелкните **OK**. Контур кнопки **AFV** выделяется темным цветом. Все аудиоканалы подключаются к соответствующим видеоканалам. В данном примере аудиоканал In 2 подключен к Out 4.

|                      | Out<br>$\overline{1}$ | Out<br>$\overline{2}$ | Out<br>$\overline{\mathbf{3}}$ | Out<br>4 | Out<br>5 | Out<br>6 | Out<br>$\overline{7}$ | Out<br>$\mathbf{8}$ |
|----------------------|-----------------------|-----------------------|--------------------------------|----------|----------|----------|-----------------------|---------------------|
| In<br>$\blacksquare$ |                       |                       |                                |          |          |          |                       |                     |
| $\frac{\ln}{2}$      |                       |                       |                                |          |          |          |                       |                     |

Рис. 23. Подключенные аудиоканалы в режиме AFV

Теперь при любых изменениях конфигурации аудиоканалы и видеоканалы коммутируются одновременно.

# **9.2.3 Управление в режиме Offline**

По умолчанию устройство работает в режиме At-Once, что означает, что любые изменения коммутации выполняются немедленно. В режиме Offline изменения вступают в силу только после нажатия кнопки **Take**.

### **Для управления в режиме Offline:**

- 1. Щелкните на красной кнопке **Offline**. Контур кнопки выделяется темным цветом.
- 2. Щелкните на нужной точке в сетке матрицы коммутации (вход In 1, выход Out 5). Появляется контур значка индикатора аудио/видеоканала (в данном примере — аудиоканал), а цвет кнопок **Take** и **Cancel**

меняется с серого на темно-синий.

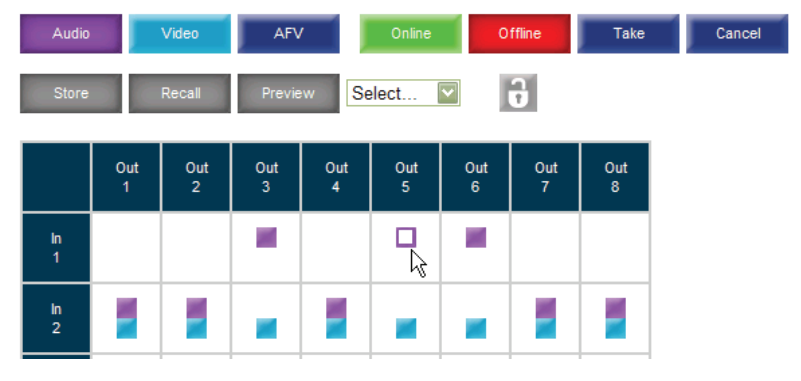

Рис. 24. Коммутация аудиоканала в режиме Offline

- 3. При необходимости повторите шаг 2 для нескольких аудио/ видеоканалов.
- 4. Щелкните **Take,** чтобы принять изменения, или **Cancel**, чтобы отменить их.
- 5. Щелкните на кнопке **Online** для выхода из режима Offline. Если после нажатия кнопки **Take** были сделаны какие-то изменения, то при выходе из режима Offline появится окно предупреждения («Это действие отменит все проделанные изменения в режиме Offline»).

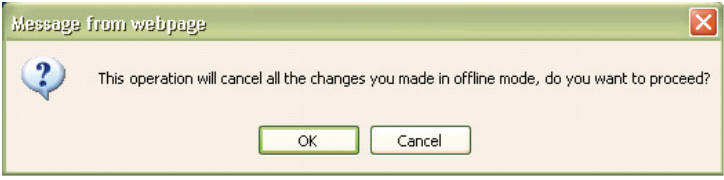

Рис. 25. Предупреждение при выходе из режима Offline

## **9.2.4 Сохранение и вызов настроек**

Имеется возможность сохранения конфигураций коммутации в памяти предварительных настроек, а также их вызова в любое время.

### **Чтобы сохранить конфигурацию коммутации:**

1. Выберите из ниспадающего списка Preset (Предварительная настройка) предварительную настройку (в данном примере — Preset 07). Предварительные настройки, которые уже содержат конфигурацию, выводятся на синем фоне; предварительные настройки, которые не содержат конфигурацию, выводятся на белом фоне. При выборе предварительной настройки кнопка сохранения **Store** меняет цвет с серого на темно-синий.

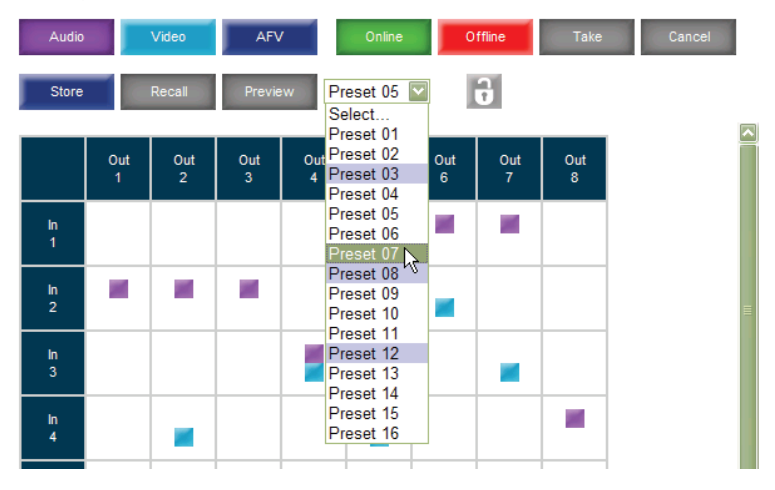

Рис. 26. Выбор предварительной настройки Preset 07

2. Щелкните **Store (Сохранить)**.

Появляется сообщение о подтверждении.

3. Щелкните **OK**.

Конфигурация сохраняется как предварительная настройка Preset 07.

## **Чтобы вызвать настройку:**

1. Выберите из ниспадающего списка Preset (Предварительная настройка) предварительную настройку (в данном примере — Preset 03). Предварительные настройки, которые уже содержат конфигурацию, выводятся на синем фоне; предварительные настройки, которые не содержат конфигурацию, выводятся на белом фоне. При выборе предварительной настройки кнопка вызова настроек **Recall** меняет цвет с серого на темно-синий.

| Audio                 |          | Video                 | <b>AFV</b> |   | Online                                                   |          | Offline      | Take     | Cancel |  |
|-----------------------|----------|-----------------------|------------|---|----------------------------------------------------------|----------|--------------|----------|--------|--|
| <b>Store</b>          |          | Recall                | Preview    |   | $\overline{\mathbf{v}}$<br>Select<br>Select<br>Preset 01 |          | $\mathbf{G}$ |          |        |  |
|                       | Out<br>1 | Out<br>$\overline{2}$ | Out<br>3   | 4 | Out Preset 02<br>Preset 03<br>Preset 04 <sup>kS</sup>    | Out<br>6 | Out<br>7     | Out<br>8 |        |  |
| In<br>1               |          |                       |            |   | Preset 05<br>Preset 06<br>Preset 07                      |          |              |          |        |  |
| In<br>$\overline{2}$  | ٠        |                       |            |   | Preset 08<br>Preset 09<br>Preset 10                      |          |              |          |        |  |
| In.<br>$\overline{3}$ |          |                       |            |   | Preset 11<br>Preset 12<br>Preset 13<br>Preset 14         |          |              |          |        |  |
| In<br>4               |          |                       |            |   | Preset 15<br>Preset 16                                   |          |              |          |        |  |

Рис. 27. Выбор предварительной настройки Preset 03

2. Щелкните **Recall (Вызвать)**.

Появляется сообщение о подтверждении.

3. Щелкните **OK**.

Конфигурация выгружается из предварительной настройки Preset 03.

**Примечание:** Кроме того, имеется возможность вызова предварительной настройки в режиме Offline (см. рис. 28) и ее активации, нажатием кнопки Take (см. подраздел 9.2.3).

|                       | Out<br>$\ddot{\phantom{1}}$ | Out<br>$\overline{2}$ | $rac{Out}{3}$ | Out<br>$\overline{4}$ | Out<br>$\overline{\mathbf{5}}$ | Out<br>6 | Out<br>$\overline{7}$ | Out<br>$\boldsymbol{8}$ |
|-----------------------|-----------------------------|-----------------------|---------------|-----------------------|--------------------------------|----------|-----------------------|-------------------------|
| $\frac{\ln 1}{1}$     |                             | □                     | □             | □                     | Ω                              |          | □                     | □                       |
| $\frac{\ln}{2}$       |                             | □                     |               | □                     |                                |          | Ω                     |                         |
| In<br>3               |                             |                       |               |                       | □                              |          |                       | □                       |
| $\frac{\ln 4}{\ln 4}$ |                             |                       |               |                       |                                |          |                       |                         |

Рис. 28. Вызов предварительной настройки в режиме Offline

## **9.2.5 Блокировка кнопок передней панели**

Имеется возможность заблокировать кнопки передней панели, для того чтобы предотвратить несанкционированное вмешательство в работу устройства.

#### **Чтобы заблокировать кнопки передней панели:**

• Щелкните на значке замка .

**Примечание:** При блокировке кнопок передней панели по-прежнему можно дистанционно управлять устройством посредством Ethernet, RS-232 или RS-485.

## **9.3 Страница регулировки усиления аудиосигнала**

С помощью страницы регулировки усиления аудиосигнала можно установить усиление сигнала для каждого входного канала отдельно.

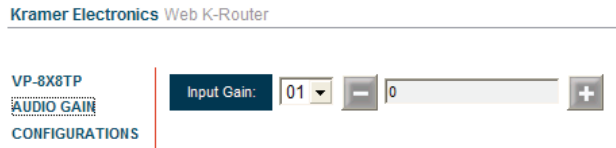

Рис. 29. Страница регулировки усиления аудиосигнала

**Чтобы изменить усиление аудиосигнала (в данном примере устанавливается усиление аудиосигнала для канала 2):**

1. Выберите из ниспадающего списка Input Gain 02.

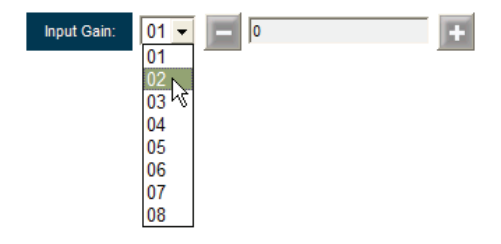

Рис. 30. Выбор усиления входного аудиосигнала для канала 2

2. Для увеличения или уменьшения усиления щелкните кнопку «**+»** или «**–**»**.** Удерживайте кнопку «**–**» или «**+»** в нажатом положении для просмотра всех значений.

**Примечание:** Каждый щелчок увеличивает/уменьшает значение на шаг в 0,5 единицы. Чтобы изменить значение усиления на целое число, кнопку «**+**»/«**–**» следует щелкнуть дважды.

# **9.4 Страница конфигурации**

Страница конфигурации позволяет изменять настройки, касающиеся интернет-протокола, и только просматривать остальные. Редактируемые поля имеют белый фон.

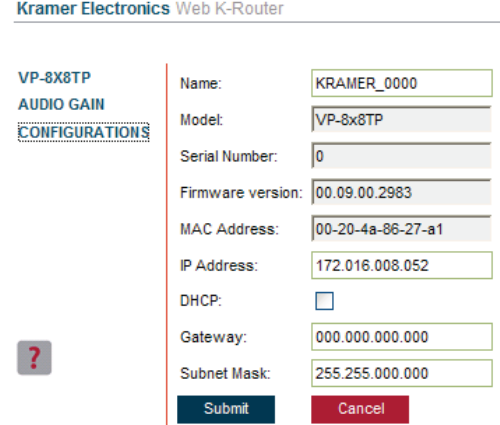

Рис. 31. Страница конфигурации

Могут быть изменены следующие настройки, касающиеся интернета:

- Имя устройства;
- Фиксированный IP-адрес/DHCP;
- Сетевой шлюз;
- Маска подсети.

Значения следующих полей можно просмотреть:

- Модель;
- Серийный номер;
- Версия программного обеспечения;
- MAC-адрес.

### **Чтобы изменить настройки, касающиеся сети Интернет:**

- 1. Отредактируйте требуемое поле.
- 2. Щелкните **Submit (подтвердить)**. Появляется сообщение о подтверждении изменения настроек сети.
- 3. Щелкните **OK**. Появляется сообщение о том, что настройки были успешно изменены.
- 4. Если был изменен IP-адрес или выбран сетевой протокол DHCP, перезагрузите веб-страницу, используя новое имя или IP-адрес.

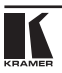

# **10 Данные EDID**

Для каждого из входов **VP-8x8TP** предусмотрены данные EDID по умолчанию, загруженные на предприятии-изготовителе (см. раздел 14). Данные EDID могут быть изменены отдельно для каждого входа путем загрузки двоичного файла EDID на каждый вход с помощью порта RS-232 с помощью программного обеспечения Kramer EDID Sender (доступно для загрузки на веб-сайте http://www.kramerelectronics.com).

# **11 Обновление программного обеспечения**

Для получения указаний по обновлению программного обеспечения обратитесь к документу «Обновление программного обеспечения с помощью программы P3K». Самая последняя версия программного обеспечения и указания по установке доступны для скачивания на вебсайте компании Kramer www.kramerelectronics.com.

# **12 Технические характеристики**

Технические характеристики **VP-8x8TP** приведены в таблице 3.

Таблица 3. Технические характеристики матричного коммутатора 8x8 VGA/ аудиосигнала VP-8x8TP

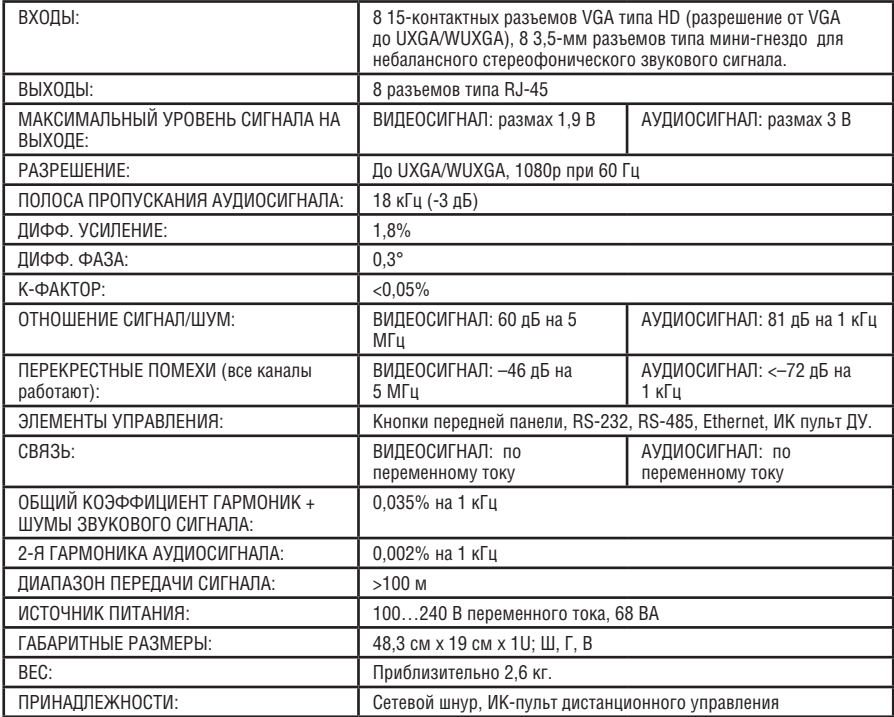

Технические характеристики могут быть изменены без предварительного уведомления.

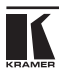

# **13 Параметры связи по умолчанию**

В таблице 4 перечислены параметры связи по умолчанию, используемые в **VP-8x8TP**.

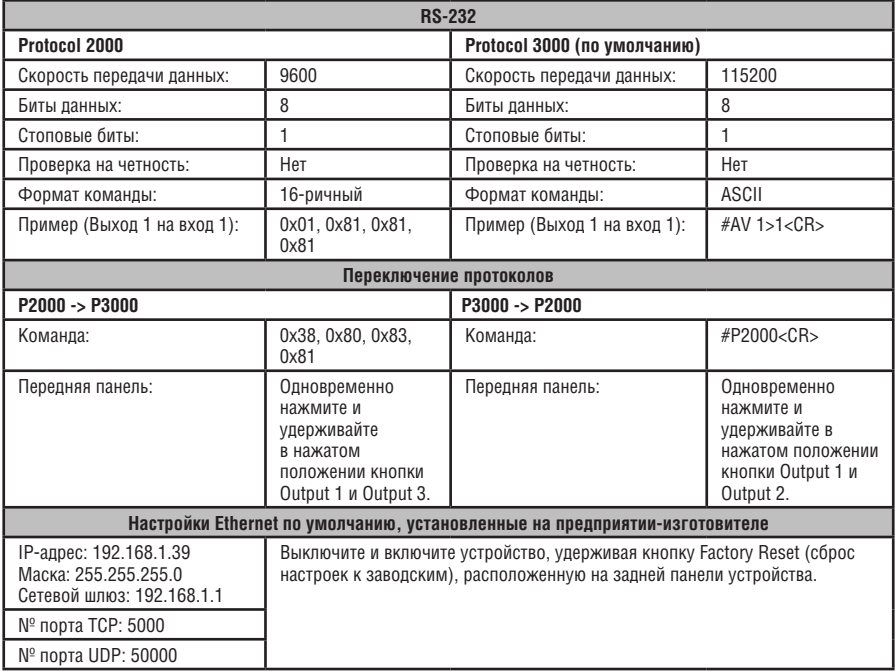

Таблица 4. Параметры связи по умолчанию

# **14 Данные EDID по умолчанию**

Данные EDID по умолчанию хранятся на всех входах.

#### **Monitor** Model name<br>Manufacturer Manufacturer KRM Manufacturer KRM<br>Plug and Play. ID KRM0808 Plug and Play, ID K<br>Serial number 2 Serial number<br>Manufacture date 2009, ISO week 10<br>1.3 EDID revision<br>Input signal type Input signal type  $\begin{array}{ccc} \text{Analog } 0.700, 0.000 (0.7 \text{ Vp-p}) \\ \text{Svnc input support} & \text{Separate. Composite. Svnc-on-} \end{array}$ Separate, Composite, Sync-on-green<br>RGB color Display type<br>Screen size Screen size 360 x 290 mm (18.2 in)<br>Power management 5tandby. Suspend. Activ Standby, Suspend, Active off/Sleep<br>None Extension blocs<br>DDC/CI Not supported **Color characteristics** Default color space sRGB<br>Display gamma 2.0 Display gamma<br>Red chromaticity Red chromaticity<br>
Green chromaticity<br>
Gx 0.312 - Gv 0.559 Green chromaticity Gx 0.312 - Gy 0.559<br>Blue chromaticity Bx 0.148 - By 0.131 Blue chromaticity Bx 0.148 - By 0.131<br>White point (default) Wx 0.320 - Wy 0.33 Wx 0.320 - Wy 0.336<br>None Additional descriptors  **Timing characteristics** Range limits<br>
GTF standard<br>
GTF standard<br>
Not supporte Not supported Additional descriptors Mone Preferred timing<br>Native/preferred timing 102 Native/preferred timing 1024x768p at 60Hz (4:3)<br>Modeline 1024x768" 65.000 1024 Modeline "1024x768" 65.000 1024 1048 1184 1344 768 771 777 806 -hsync –vsync<br>
Detailed timing #1 1280x800p at 60Hz (1:1) Detailed timing #1 1280x800p at 60Hz (1:1)<br>Modeline "1280x800" 71.000 1280 Modeline "1280x800" 71.000 1280 1328 1360 1440 800 803 809 823 +hsync –vsync  **Standard timings supported** 640 x 480p at 60Hz 640 x 480p at 67Hz 640 x 480p at 72Hz 640 x 480p at 75Hz 800 x 600p at 56Hz 800 x 600p at 60Hz 800 x 600p at 72Hz 800 x 600p at 75Hz 1024 x 768p at 60Hz 1024 x 768p at 70Hz 1024 x 768p at 75Hz 1280 x 1024p at 75Hz 1280 x 1024p at 60Hz 1280 x 960p at 60Hz 1400 x 1050p at 60Hz

1440 x 900p at 60Hz 1600 x 1200p at 60Hz

 **Raw data**

00 FF,FF,FF,FF,FF,FF,FF,FO, 2H, D,8, 08, 02, 00, 00, 0A, 13, 01, 03, 6E, 24, 1D, 64, FF, 9C, 20, 9C, 54, 4F, 8F, 26, 21, 52,56,3F,CF,00,81,80,81,40,90,40,95,00 A9,40,D1,00,D1,C0,01,01,64,19,00,40,41,00,26,30,18,88,36,00,30,E4,10,00,00,18,BC,1B,00,A0,50,20,17,30,30,20,36,00,20,20,00,00,00,1A,00, 00,00,FC,00,56,50,2D,38,58,38,54,50,0A,20,20,20,20,00,00,00,10,00,56,50,2D,38,58,38,54,50,20,0A,20,20,20,00,4A

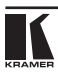

# **15 Упрощенные таблицы кодов для последовательного информационного обмена (Protocol 3000, Protocol 2000)**

Коды ASCII, приведенные в настоящем разделе, соответствуют протоколу Protocol 3000 (установлен в приборе по умолчанию). Переключение на альтернативный протокол Protocol 2000 (и обратно) описано ниже в разделе 16.1.

В таблице 5 и таблице 6 перечислены коды ASCII, которые коммутируют вход на выход для одиночного устройства **VP-8x8TP**.

|                 | 0 <sub>UT</sub> 1 | 0 <sub>U</sub> 1 <sub>2</sub> | OUT <sub>3</sub> | OUT <sub>4</sub> | OUT <sub>5</sub> | OUT <sub>6</sub> | OUT <sub>7</sub> | OUT <sub>8</sub> |
|-----------------|-------------------|-------------------------------|------------------|------------------|------------------|------------------|------------------|------------------|
| IN <sub>1</sub> | #V 1>1 CR         | #V 1>2 CR                     | #V 1>3 CR        | #V 1>4 CR        | #V 1>5 CR        | #V 1>6 CR        | #V 1>7 CR        | #V 1>8 CR        |
| IN <sub>2</sub> | #V 2>1 CR         | #V 2>2 CR                     | #V 2>3 CR        | #V 2>4 CR        | #V 2>5 CR        | #V 2>6 CR        | #V 2>7 CR        | #V 2>8 CR        |
| IN <sub>3</sub> | #V 3>1 CR         | #V 3>2 CR                     | #V 3>3 CR        | #V 3>4 CR        | #V 3>5 CR        | #V 3>6 CR        | #V 3>7 CR        | #V 3>8 CR        |
| <b>IN4</b>      | $\#V$ 4>1 CR      | #V 4>2 CR                     | #V 4>3 CR        | $\#V$ 4>4 CR     | #V 4>5 CR        | #V 4>6 CR        | #V 4>7 CR        | #V 4>8 CR        |
| IN <sub>5</sub> | $\#V$ 5>1 CR      | #V 5>2 CR                     | $#V$ 5>3 CR      | $#V$ 5>4 CR      | #V 5>5 CR        | #V 5>6 CR        | #V 5>7 CR        | #V 5>8 CR        |
| IN <sub>6</sub> | $\#V$ 6>1 CR      | $\#V$ 6>2 CR                  | $\#V$ 6>3 CR     | $\#V$ 6>4 CR     | $\#V$ 6>5 CR     | #V 6>6 CR        | $\#V$ 6>7 CR     | #V 6>8 CR        |
| IN <sub>7</sub> | #V 7>1 CR         | #V 7>2 CR                     | #V 7>3 CR        | #V 7>4 CR        | #V 7>5 CR        | #V 7>6 CR        | #V 7>7 CR        | #V 7>8 CR        |
| <b>IN 8</b>     | #V 8>1 CR         | #V 8>2 CR                     | #V 8>3 CR        | #V 8>4 CR        | #V 8>5 CR        | #V 8>6 CR        | #V 8>7 CR        | #V 8>8 CR        |

Таблица 5. Коды видеосигналов VP-8x8TP

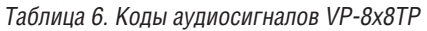

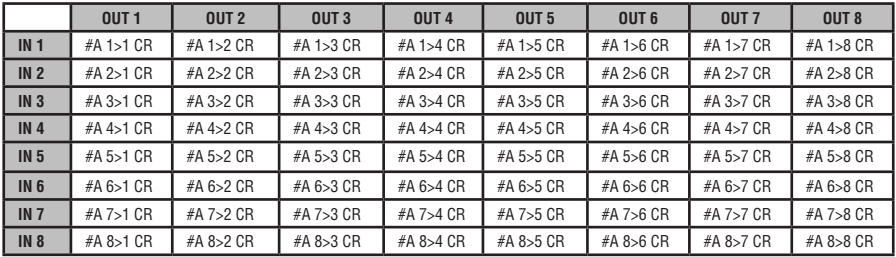

#### В таблице 7 перечислены коды, которые устанавливают уровень усиления входного аудиосигнала.

| <b>INPUT1</b>                     |          | <b>INPUT 5</b>                    |          | <b>INPUT X*</b>                   | <b>Уровень</b><br>[OTH.]           |
|-----------------------------------|----------|-----------------------------------|----------|-----------------------------------|------------------------------------|
| $#AUD-LVL 1.1.$<br>$-100$ CR      | $\cdots$ | #AUD-LVL 1.5.<br>$-100$ CR        | $\cdots$ | #AUD-LVL 1,X,<br>$-100CR$         | -100 дБ отключение<br>аудиосигнала |
| $\cdots$                          |          | $\cdots$                          |          | $\cdots$                          |                                    |
| #AUD-LVL 1.1.<br>$-50CR$          | $\cdots$ | #AUD-LVL 1.5.<br>$-50$ CR         | $\cdots$ | #AUD-LVL 1.X.<br>$-50CR$          | $-50$ $\overline{ab}$              |
| $\cdots$                          |          | $\cdots$                          |          | $\cdots$                          |                                    |
| $#AUD-LVL 1.1.$<br>0CR            | $\cdots$ | #AUD-LVL 1.5. 0CR                 | $\cdots$ | #AUD-LVL 1,X,<br>0CR              | 0 лБ                               |
| $\cdots$                          |          | $\cdots$                          |          | $\cdots$                          |                                    |
| #AUD-LVL 1.1.<br>20 <sub>CR</sub> | $\cdots$ | #AUD-LVL 1.5.<br>20 <sub>CR</sub> | $\cdots$ | #AUD-LVL 1.X.<br>20 <sub>CR</sub> | +20 дБ (макс.)                     |

Таблица 7. Коды усиления входного аудиосигнала VP-8x8TP

\* Где X — номер входа от 1 до 8. Например, для канала 7 и относительного уровня –50 дБ: **#AUD-LVL 1,7, -50CR.**

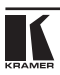

Шестнадцатеричные коды, приведенные в настоящем разделе, соответствуют протоколу Protocol 2000, используются для регулировки видеоканалов одиночного устройства (установленного как устройство 1), подключенного посредством RS-232 или Ethernet. Подобные коды используются также, если устройство **VP-8x8TP** подключено посредством RS-485 и/или имеет машинный номер 2 и выше (а этом случае последняя в каждой команде цифра 81 заменяется на 82 и выше).

Протокол Protocol 2000 также рекомендуется использовать, если требуется применение кабеля RS-232 длиной более 5 ... 7 м. Пониженная скорость передачи данных (9600 бит/с) при этом позволяет использовать значительно более длинные кабели.

В таблице 8 приведены шестнадцатеричные коды для коммутации видеоканалов.

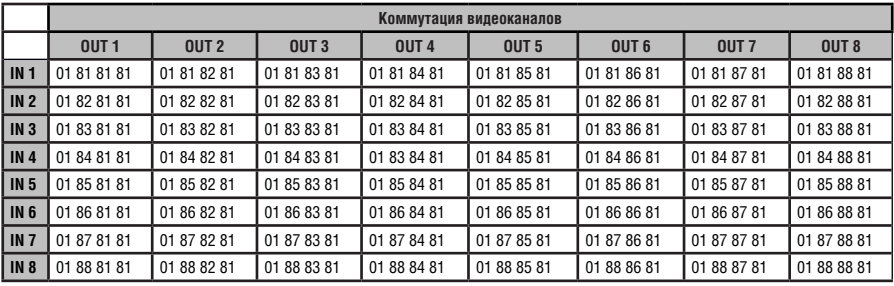

Таблица 8. Шестнадцатеричные коды VP-8x8TP для коммутации видеоканалов

В таблице 9 приведены 16-ричные коды для коммутации аудиоканалов (действуют в режиме Breakaway, см. команду №8 на стр. 64).

Таблица 9. 16-ричные коды VP-8x8TP для коммутации аудиоканалов

|                 |                   |                  |                  | Коммутация аудиоканалов |                  |                  |                  |                  |
|-----------------|-------------------|------------------|------------------|-------------------------|------------------|------------------|------------------|------------------|
|                 | 0 <sub>UT</sub> 1 | OUT <sub>2</sub> | OUT <sub>3</sub> | OUT <sub>4</sub>        | OUT <sub>5</sub> | OUT <sub>6</sub> | OUT <sub>7</sub> | OUT <sub>8</sub> |
| IN <sub>1</sub> | 02 81 81 81       | 02 81 82 81      | 02 81 83 81      | 02 81 84 81             | 02 81 85 81      | 02 81 86 81      | 02 81 87 81      | 02 81 88 81      |
| IN <sub>2</sub> | 02 82 81 81       | 02 82 82 81      | 02 82 83 81      | 02 82 84 81             | 02 82 85 81      | 02 82 86 81      | 02 82 87 81      | 02 82 88 81      |
| IN <sub>3</sub> | 02 83 81 81       | 02 83 82 81      | 02 83 83 81      | 02 83 84 81             | 02 83 85 81      | 02 83 86 81      | 02 83 87 81      | 02 83 88 81      |
| IN <sub>4</sub> | 02 84 81 81       | 02 84 82 81      | 02 84 83 81      | 02 83 84 81             | 02 84 85 81      | 02 84 86 81      | 02 84 87 81      | 02 84 88 81      |
| IN <sub>5</sub> | 02 85 81 81       | 02 85 82 81      | 02 85 83 81      | 02 85 84 81             | 02 85 85 81      | 02 85 86 81      | 02 85 87 81      | 02 85 88 81      |
| IN <sub>6</sub> | 02 86 81 81       | 02 86 82 81      | 02 86 83 81      | 02 86 84 81             | 02 86 85 81      | 02 86 86 81      | 02 86 87 81      | 02 86 88 81      |
| IN <sub>7</sub> | 02 87 81 81       | 02 87 82 81      | 02 87 83 81      | 02 87 84 81             | 02 87 85 81      | 02 87 86 81      | 02 87 87 81      | 02 87 88 81      |
| <b>IN 8</b>     | 02 88 81 81       | 02 88 82 81      | 02 88 83 81      | 02 88 84 81             | 02 88 85 81      | 02 88 86 81      | 02 88 87 81      | 02 88 88 81      |

В таблице 10 перечислены 16-ричные коды, которые повышают или понижают усиление входного аудиосигнала.

Таблица 10. 16-ричные коды VP-8x8TP для повышения/понижения усиления входного аудиосигнала

|           | IN <sub>1</sub> | <b>IN2</b>  | <b>IN 3</b>                                                 | <b>IN4</b> | IN <sub>5</sub> | <b>IN 6</b> | -IN F | <b>IN 8</b> |
|-----------|-----------------|-------------|-------------------------------------------------------------|------------|-----------------|-------------|-------|-------------|
| Повышение | 18 81 86 81     | 18 82 86 81 | 18 83 86 81 18 84 86 81 18 85 86 81 18 86 86 81 18 87 86 81 |            |                 |             |       | 18 88 86 81 |
| Понижение | 18 81 87 81     | 18 82 87 81 | 18 83 87 81 18 84 87 81 18 85 87 81 18 86 87 81 18 87 87 81 |            |                 |             |       | 18 88 87 81 |

В таблице 11 перечислены 16-ричные коды для установки усиления аудиосигнала. Прежде чем пересылать какие-либо коды из таблицы 11, необходимо переслать команду **2A 86 80 81.**

Таблица 11. 16-ричные коды VP-8x8TP для установки усиления входного аудиосигнала

| IN <sub>1</sub> | IN <sub>2</sub> | IN <sub>3</sub> | <b>IN4</b>   | IN <sub>5</sub> | IN <sub>6</sub> | IN <sub>7</sub> | <b>IN 8</b>  | Уровень<br>[OTH.]                               |
|-----------------|-----------------|-----------------|--------------|-----------------|-----------------|-----------------|--------------|-------------------------------------------------|
| 16 81 80* 81    | 16 82 80* 81    | 16 83 80* 81    | 16 84 80* 81 | 16 85 80* 81    | 16 86 80* 81    | 16 87 80* 81    | 16 88 80* 81 | Отключение звука                                |
| $\cdots$        |                 | $\cdots$        | $\cdots$     | $\cdots$        | $\cdots$        | $\cdots$        | $\cdots$     |                                                 |
| 16 81 87* 81    | 16 82 87* 81    | 16 83 87* 81    | 16 84 87* 81 | 16 85 87* 81    | 16 86 87* 81    | 16 87 87* 81    | 16 88 87* 81 | $-100$ $\mu$ <sub>b</sub> .<br>отключение звука |
|                 | $\cdots$        | $\cdots$        | $\cdots$     |                 | $\cdots$        | $\cdots$        | $\cdots$     |                                                 |
| 16 81 B9* 81    | 16 82 B9* 81    | 16 83 B9* 81    | 16 84 B9* 81 | 16 85 B9* 81    | 16 86 B9* 81    | 16 87 B9* 81    | 16 88 B9* 81 | $-50$ $\overline{ab}$                           |
| $\cdots$        | $\cdots$        | $\cdots$        | $\cdots$     | $\cdots$        | $\cdots$        | $\cdots$        | $\cdots$     |                                                 |
| 16 81 EB* 81    | 16 82 EB* 81    | 16 83 EB* 81    | 16 84 EB* 81 | 16 85 EB* 81    | 16 86 EB* 81    | 16 87 EB* 81    | 16 88 EB* 81 | 0 дБ                                            |
| $\cdots$        | $\cdots$        | $\cdots$        | $\cdots$     | $\cdots$        | $\cdots$        | $\cdots$        |              |                                                 |
| 16 81 FF* 81    | 16 82 FF* 81    | 16 83 FF* 81    | 16 84 FF* 81 | 16 85 FF* 81    | 16 86 FF* 81    | 16 87 FF* 81    | 16 88 FF* 81 | +20 дБ (макс.)                                  |

\* БАЙТ 3 = 0x80 + Значение усиления (0x00-0x7F)

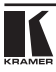

# **16 Протоколы связи Kramer**

В разделе технической поддержки нашего веб-сайта по адресу http://www.kramerelectronics.com можно загрузить удобное в использовании программное обеспечение для расчета 16-ричных кодов протокола Protocol 2000.

В подразделе 16.1 описан порядок переключения между протоколом Protocol 3000 и протоколом Protocol 2000.

В подразделе 16.2 даны определения Protocol 3000, а в подразделе 16.3 даны определения Protocol 2000.

По умолчанию **VP-8x8TP** настроен на протокол Kramer Protocol 3000, но устройство также совместимо и с Protocol 2000.

# **16.1 Переключение протоколов**

Имеется возможность переключения протоколов с помощью кнопок передней панели (см. подраздел 16.1.1) либо путем пересылки команд протокола (см. раздел 16.1.2).

### **16.1.1 Переключение протоколов с помощью кнопок передней панели**

Чтобы переключиться с Protocol 3000 на Protocol 2000, нажмите и удерживайте в нажатом положении (не в процессе выполнения операции коммутации) кнопки OUT 1 и OUT 2 в течение нескольких секунд.

Чтобы переключиться с Protocol 2000 на Protocol 3000, нажмите и удерживайте в нажатом положении кнопки OUT 1 и OUT 3 в течение нескольких секунд.

## **16.1.2 Переключение протоколов с помощью команд протокола**

**Чтобы переключиться с Protocol 3000 на Protocol 2000, отправьте следующую команду:**

• #P2000<CR>

**Чтобы переключиться с Protocol 2000 на Protocol 3000, отправьте следующую команду:**

• 0x38, 0x80, 0x83, 0x81

Управляющее программное обеспечение Kramer на основе Windows® (загрузите новейшую версию с веб-сайта компании http://www. kramerelectronics.com) работает в соответствии с Protocol 2000. Если **VP-8x8TP** настроен на Protocol 3000, он автоматически переключится на Protocol 2000.

# **16.2 Протокол Kramer Protocol 3000**

Данный протокол информационного обмена позволяет Вам управлять устройством с помощью любого стандартного программного обеспечения терминала(например,приложенияWindows® HyperTerminal)снастройками по умолчанию — скоростью передачи данных 115200 бод, без проверки на четность, с 8 битами данных и одним стоповым битом для интерфейсов RS-232/RS-485. Тот же протокол может использоваться и для управления через сеть Ethernet.

# **16.2.1 Синтаксис Protocol 3000**

Формат сообщения главного устройства:

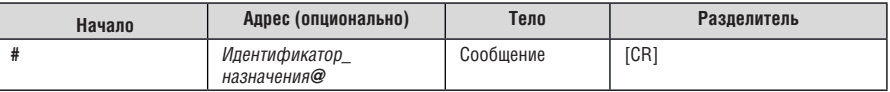

Простая команда (командная строка, содержащая только одну команду без адресации):

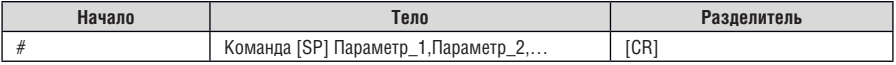

Командная строка (формальный синтаксис с последовательностью команд и адресацией):

# Адрес@ **Команда\_1** Параметр 1\_1, Параметр1\_2, … |Команда\_2 Параметр2\_1, Параметр2\_2,… |Команда\_3 Параметр3\_1, Параметр3\_2,… |…[**CR**]

### Формат сообщения, получаемого от устройства:

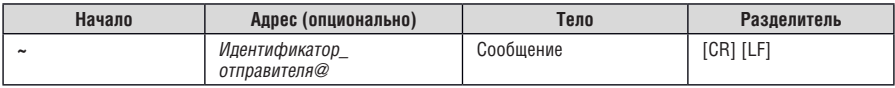

## Длинный ответ устройства (**эхо**-**команда**):

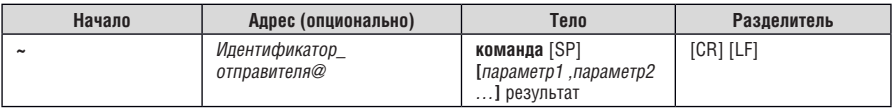

**[CR]** = Возврат каретки (ASCII 13 = 0x0D)

**[LF]** = Перевод строки (ASCII 10 = 0x0A)

**[SP]** = Пробел (ASCII 32 = 0x20)

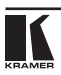

## **16.2.2 Подробно о составных частях команды**

#### Команда:

Последовательность букв ASCII («A» … «Z», «a» … «z» и «-»). Команды будут отделяться от параметров, по крайней мере, одним пробелом.

#### Параметры:

Последовательность алфавитно-цифровых символов ASCII («0» … «9», «A» … «Z», «a» … «z» и некоторые специальные символы для специфических команд). Параметры будут разделяться запятыми.

#### Строка сообщения:

Каждая из команд должна вводиться как часть строки сообщения, которая начинается с **символа начала сообщения** и завершается **символом закрытия сообщения**. Следует учесть, что строка может содержать более чем одну команду. Команды разделяются символом вертикальной линии («|»).

Символ начала сообщения:

«#» — для запроса команды ведущего устройства.

«~» — для ответа устройства.

**Адрес устройства** (опционально, для сетей Knet):

Идентификатор устройства Knet следует после символа «@».

**Вопросительный знак** = «?» будет следовать после некоторых команд для определения запроса. Символ закрытия сообщения =

Сообщения ведущего устройства: возврат каретки (ASCII 13), в настоящем документе будет обозначаться **[CR]**.

Сообщения устройства: возврат каретки (ASCII 13) + Перевод строки (ASCII 10), в настоящем документе будет обозначаться **[CRLF]**.

Пробелы между параметрами или составными частями команды будут игнорироваться.

Символ разделителя группы команд:

Если **строка сообщения** содержит более чем одну команду, команды будут разделяться вертикальной линией («|»).

#### Ввод команд:

Если используется программное обеспечение терминала для соединения через последовательный, Ethernet или USB порт, возможен непосредственный ввод всех символов команды (CR будет вводиться с помощью клавиши Enter, эта клавиша, кроме того, передает и LF, однако данный символ будет игнорироваться анализатором команд).

Передача команд от некоторых контроллеров (например, Crestron) требует кодирования некоторых символов в особой форме (например,  $X\# \#$ ). Так или иначе, существует способ ввода всех символов ASCII, таким образом, возможна передача всех команд и с контроллера.

(Подобным образом можно воспользоваться поддержкой URL \ Telnet, которая, возможно, будет добавлена в дальнейшем.).

Формы команд:

Некоторые команды имеют сокращенный синтаксис имени вместе с полным именем, что позволяет быстрее вводить их. Ответ всегда приходит в полном синтаксисе.

Объединение команд:

Имеется возможность ввода нескольких команд в одной стройке с помощью символа «|» (вертикальная линия).

В данном случае **символ начала сообщения** и **символ закрытия сообщения** будут вводиться только один раз: в начале строки и в ее конце.

Все команды в строке не будут исполнены до тех пор, пока не будет введет символ закрытия. На каждую команду в группе будет пересылаться отдельный ответ.

Максимальная длина вводимой строки: 64 символа.

Поддержка обратного переключения:

Примечание об устройстве: явная поддержка Protocol 2000 будет осуществлена с помощью команды переключения протокола (P2000), отправленной из Protocol 3000, в Protocol 2000 также определена команда для переключения на Protocol 3000 (#56 : H38 H80 H83 H81).

#### Таблица 12. Коды инструкций для Protocol 3000

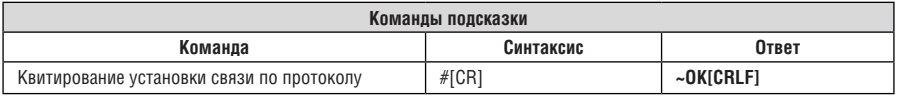

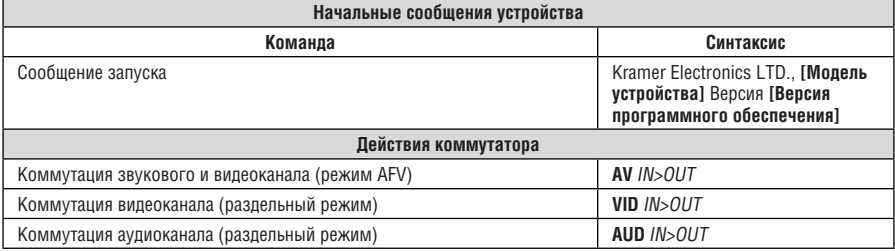

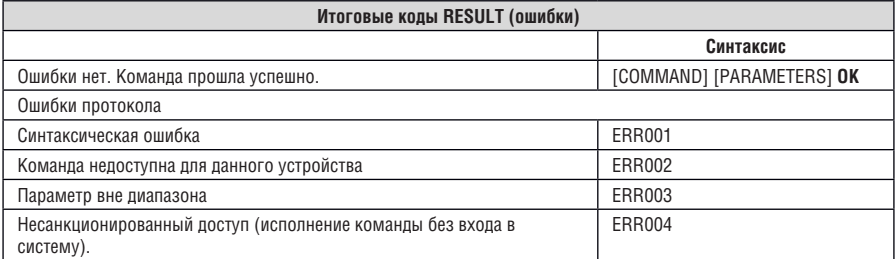

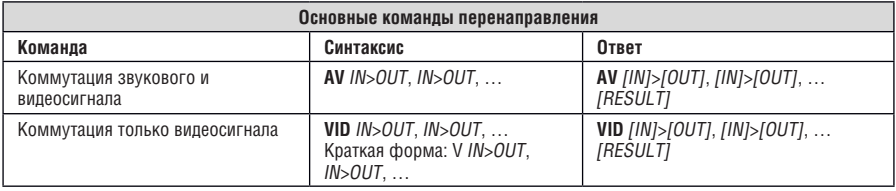

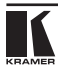

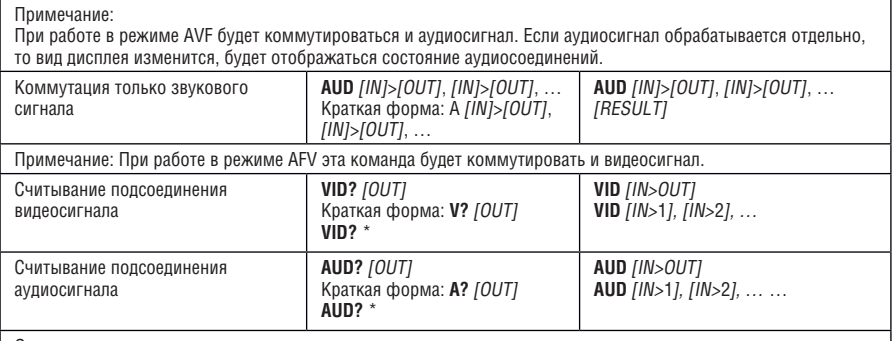

Описание параметров:

IN = Входной номер или «0» для отключения выхода.

«>» = Соединительный символ между входными и выходными параметрами.

OUT = Выходной номер или «\*» для обозначения сразу всех выходов.

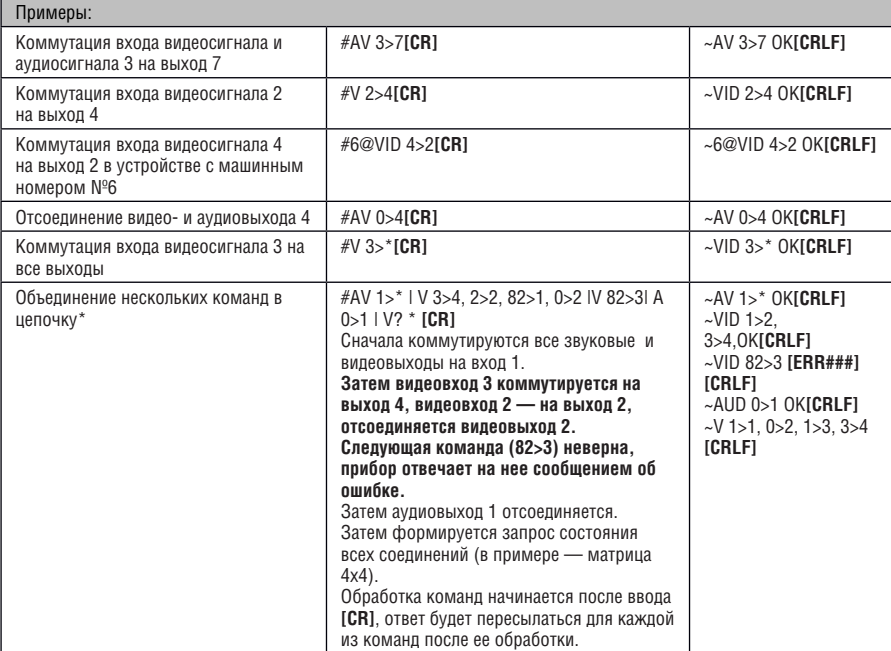

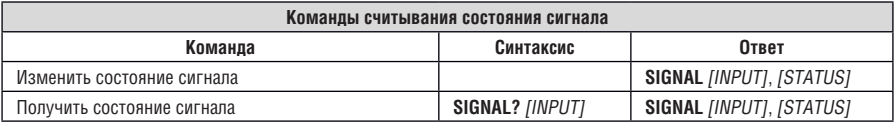

#### **Описание параметров**

INPUT = номер входа, «\*» обозначает все входы.

STATUS = состояние сигнала:

«0» или «off» (выкл.) — для отсутствующего сигнала.

«1» или «on» (вкл.) — для присутствующего сигнала.

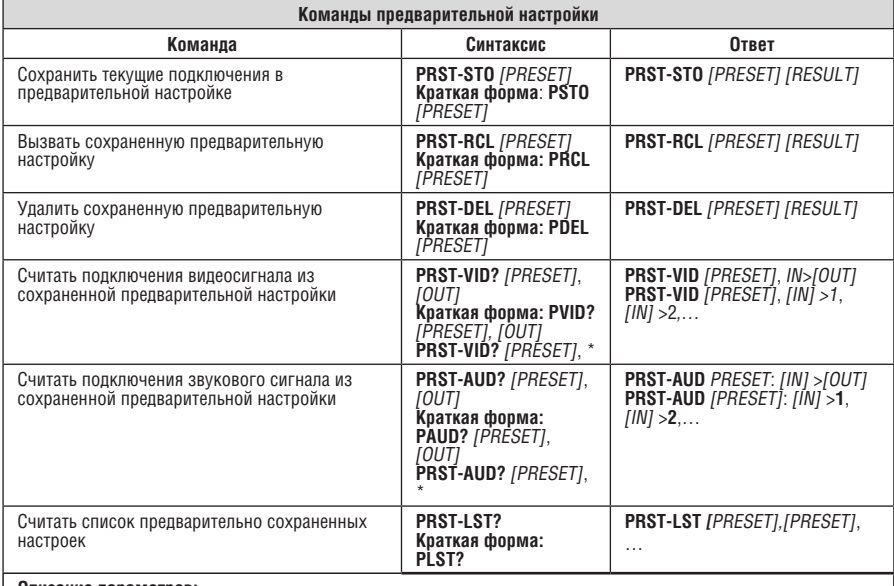

#### **Описание параметров:**

**[PRESET] =** Номер предварительной настройки.

**[OUT] =** Выход в предварительной настройки для показа, «\*» обозначает все выходы.

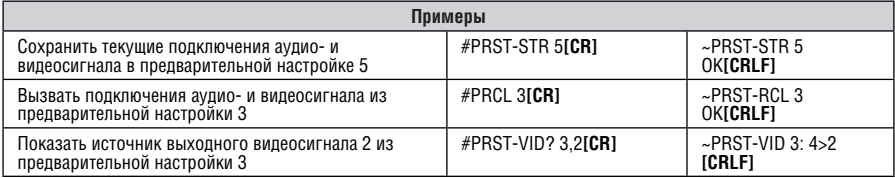

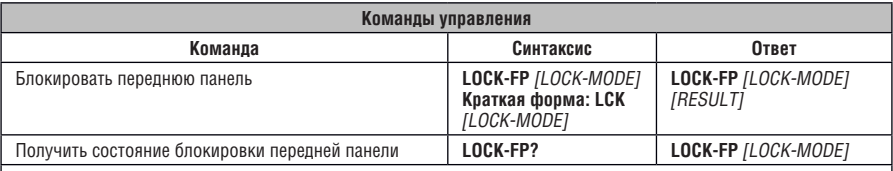

#### **Описание параметров:**

**[LOCK-MODE] =** Состояние блокировки передней панели

«0» или «off» (выкл.) — для разблокировки кнопок передней панели.

«1» или «on» (вкл.) — для блокировки кнопок передней панели.

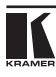

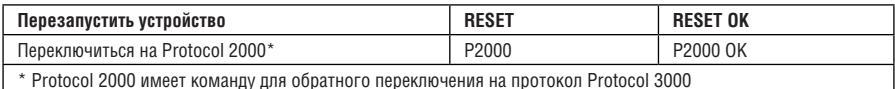

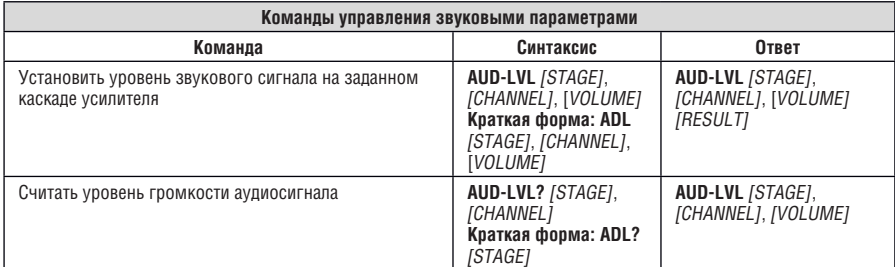

#### **Описание параметров:**

**[STAGE]** =

«In» (Вход), «Out» (Выход)

или

Численное значение (присутствующий каскад обработки звукового сигнала). Например: «0» для уровня входного сигнала, «1» для предварительного усилителя, «2» для усилителя (выхода) и т. п. (в данном приборе — только «0»).

**[CHANNEL]** = Номер входа или выхода

**[VOLUME] =** Звуковой параметр устройств Kramer, предваряемый знаком «минус» для отрицательных значений, или

**++** повышение текущего значения,

**--** понижение текущего значения.

**[MUTE MODE]** = Режим отключения звука

1 — Отключение звука

0 — Отмена отключения звука

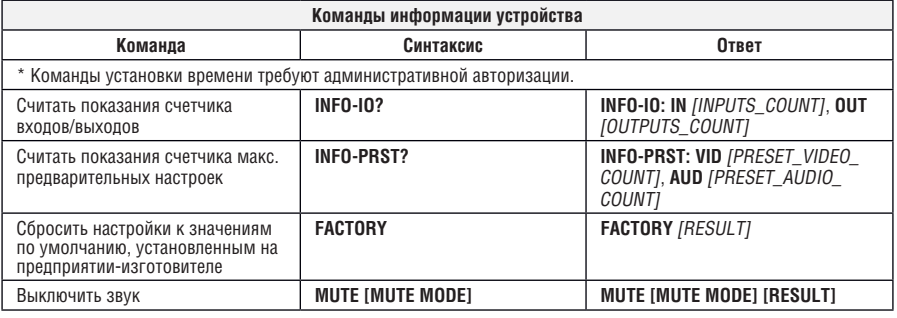

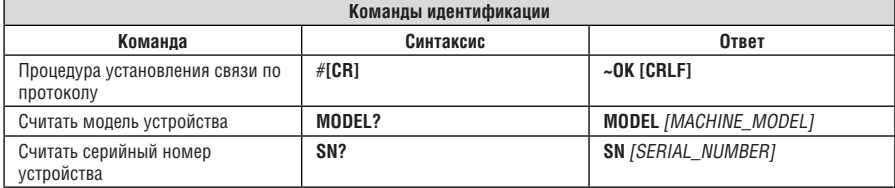

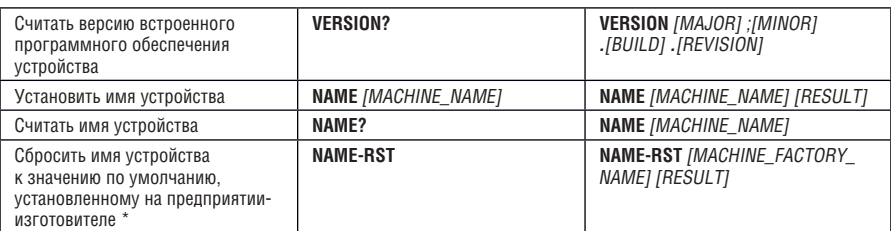

\* Примечание: имя устройства не совпадает с названием модели. Это имя относится к идентификации средством просмотра специфического устройства или к применению в сети (с включенной функцией DNS). [MACHINE\_NAME] = До 14 алфавитно-цифровых символов.

\* **Имя устройства, присвоенное предприятием-изготовителем, =** Название модели + последние 4 знака серийного номера.

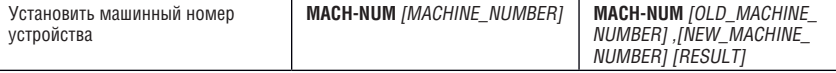

\* Ответ будет пересылаться после изменения номера устройства. Таким образом, ответ с заголовком будет таким:

[NEW\_MACHINE\_NUMBER] @**MACH-NUM** [OLD\_MACHINE\_NUMBER], [NEW\_MACHINE\_NUMBER] **OK**

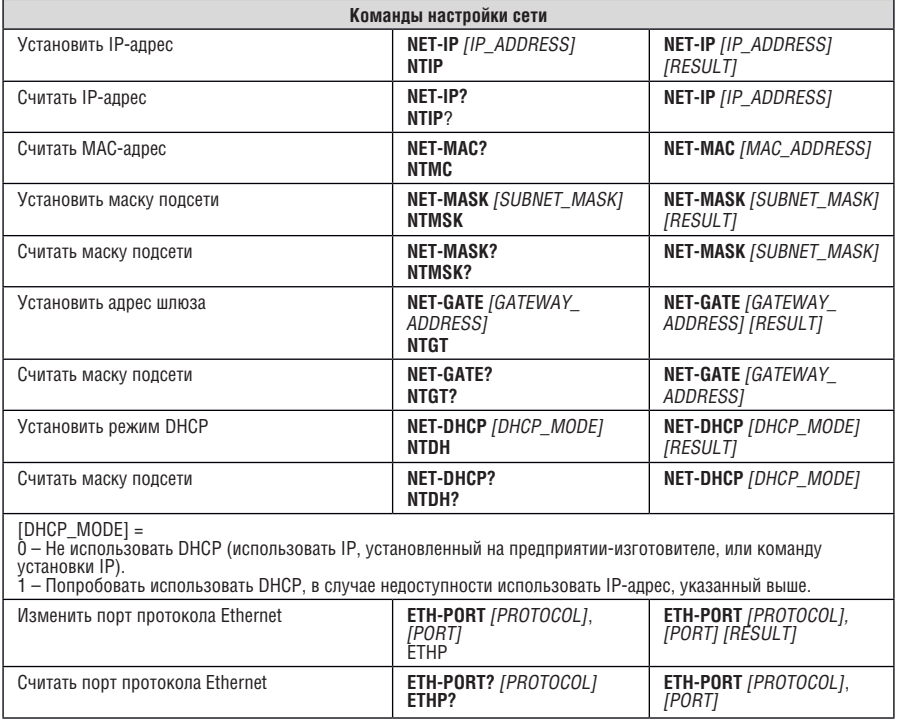

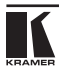

[PROTOCOL] = TCP или UDP (протокол транспортного уровня)

 $[PORT] =$  Ethernet порт для ввода управляющих команд протокола 3000.

1-65535 = Порт, определенный пользователем

0 – сбросить порт к значению по умолчанию, установленному на предприятии-изготовителе (50000 для UDP, 5000 для TCP)

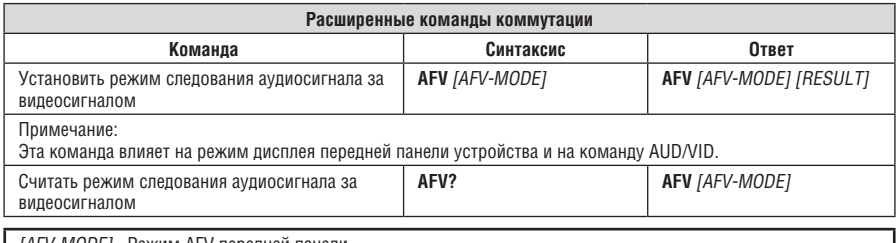

[AFV-MODE]= Режим AFV передней панели.

«0» или «afv» для установки кнопок коммутации передней панели в режим аудиосигнала за видеосигналом. «1» или « br» для установки кнопок коммутации передней панели в их предыдущее состояние раздельной коммутации аудиосигнала.

# **16.3 Протокол связи Kramer Protocol 2000**

Данные через интерфейсы RS-232/RS-485 или Ethernet передаются посылками по 4 байта, содержание которых определено ниже. Скорость передачи данных 9600 бод, без проверки четности, 8 бит данных и один стоповый бит. См. также раздел 6.5.

#### Таблица 13. Определения протокола

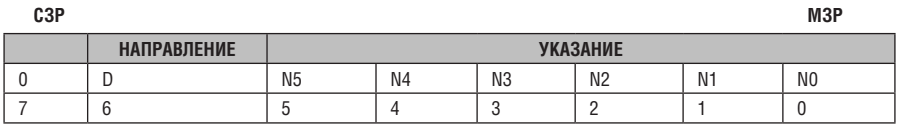

#### **Первый байт**

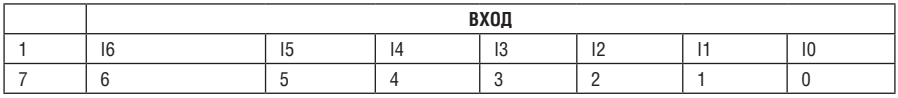

#### **Второй байт**

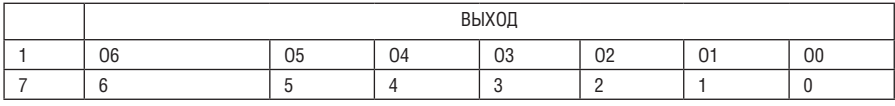

#### **Третий байт**

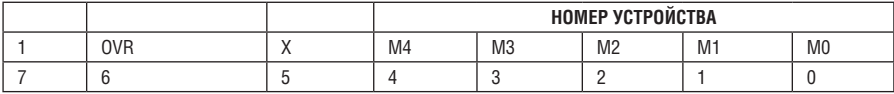

#### **Четвертый байт**

Первый байт: Бит 7 — всегда 0.

D — направление передачи: устанавливается в 0 при передаче из компьютера в коммутаторы, и в 1 — при

передаче из коммутатора в компьютер.

N5-N0 — указания.

Функция, которую должен выполнить коммутатор, задается в поле УКАЗАНИЯ длиной 6 бит. Аналогично, если устройство отрабатывает нажатие кнопок передней панели устройства,то в этих битах содержится номер выполненного указания. Коды указаний определяются согласно таблице, приведенной ниже. В битах N5-N0 должен содержаться номер указания.

Второй байт:

Бит 7 — всегда 1.

I6 … I0 — номер входа.

При коммутации (т.е. указаний с кодами 1 и 2) в поле ВХОД (7 бит) задается номер входа, который должен коммутироваться. Аналогично, при коммутации с передней панели устройства, в этом поле содержится номер входа, коммутация которого была выполнена. При выполнении других операций поле содержит значение в соответствии с таблицей.

Третий байт:

Бит 7 — всегда 1.

O6 … O0 — номер выхода.

При коммутации (т.е. указаний с кодами 1 и 2) в поле ВЫХОД (7 бит) задается номер выхода, на который должна быть выполнена коммутация. При коммутации с передней панели устройства в этом поле содержится номер выхода, на который была выполнена коммутация. При выполнении других операций поле содержит значение в соответствии с таблицей.

Четвертый байт:

Бит 7 — всегда 1.

Бит 5 — не используется.

OVR — игнорировать номер устройства.

M4 … M0 —номер устройства.

Используется для обращения к устройствам в системе по их номерам. Индивидуальный номер устройства используется для обращения через один последовательный порт к нескольким устройствам, объединенным в сеть. Если установлен бит OVR,то команду получат(выполнят) все устройства, но через интерфейс ответит только тот, адрес которого указан в посылке.

Если в системе только одно устройство, управляемое с помощью последовательного порта, следует установить его номер устройства равным 1, а в посылке всегда устанавливать MACHINE NUMBER = 1.

Таблица 14. Коды инструкций для протокола «Protocol 2000»

#### **Примечание**. Все числа в таблице десятичные, если не указано иное.

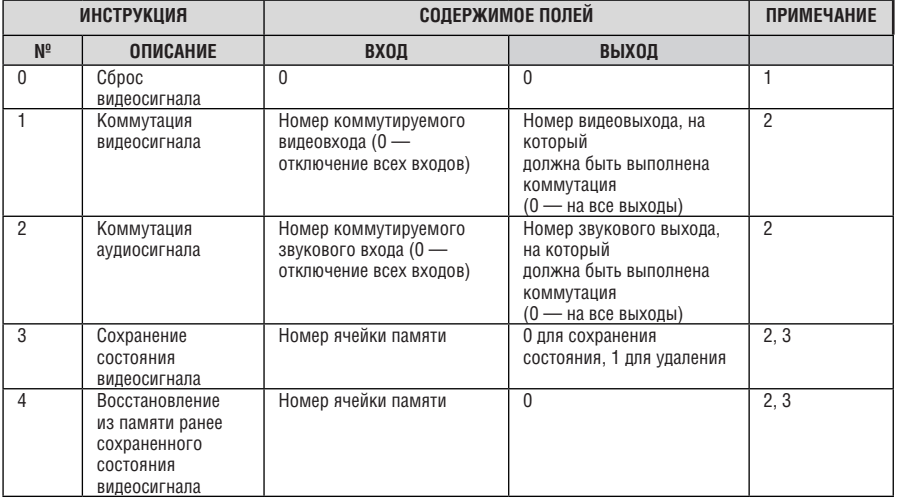

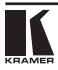

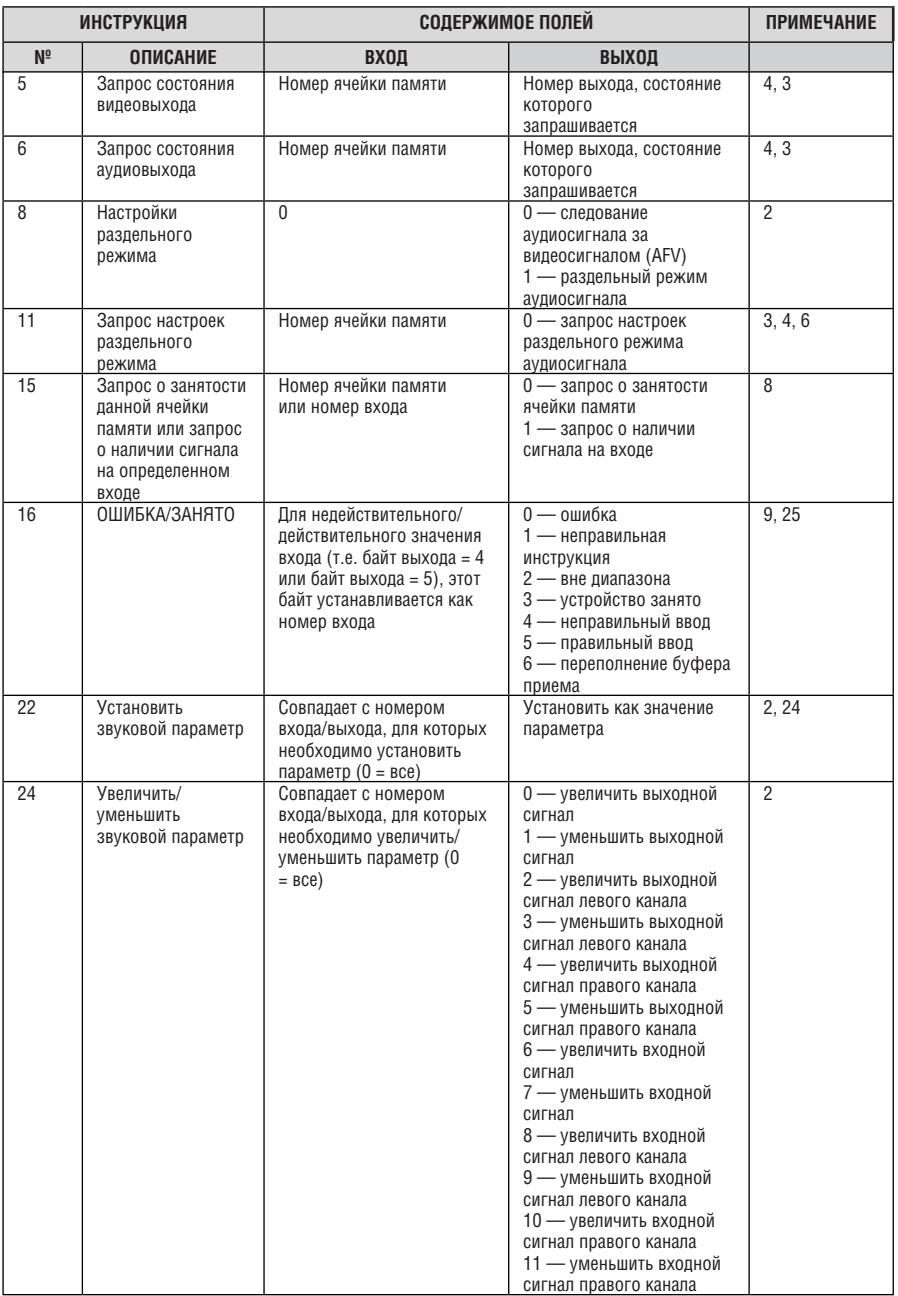

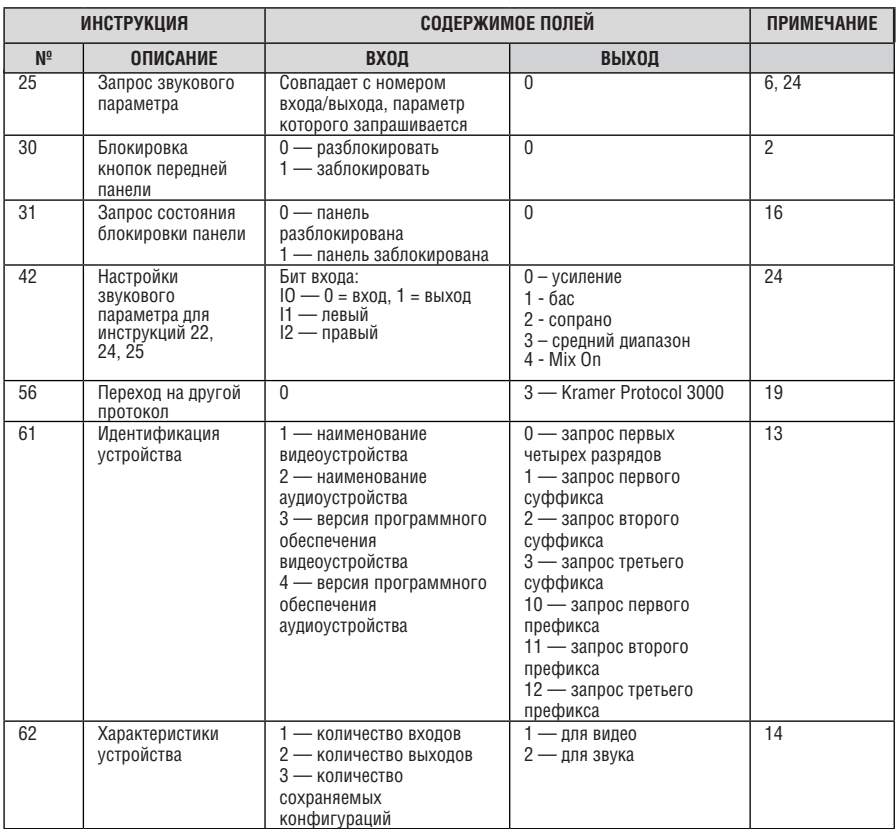

Примечания к приведенной выше таблице

**Примечание 1.** При перезагрузке ведущего коммутатора (например, при его включении) в компьютер посылается код перезагрузки. Этот код, посланный коммутаторам, вызовет их сброс в состояние, сохраненное при последнем выключении.

**Примечание 2.** Указание может передаваться как от компьютера в коммутатор (при этом последний выполняет указание), так и в обратном направлении — если коммутатор выполняет команду, поданную нажатием кнопки на передней панели. Например, если компьютер отправил посылку (в шестнадцатеричном коде) 01 85 88 83,

то коммутатор с машинным номером 3 выполнит коммутацию входа 5 на выход 8. Если пользователь с передней панели выполнил коммутацию входа 1 на выход 7, то коммутатор отправит в компьютер код 41 81 87 83.

Если компьютер пересылает одно из указаний этой группы коммутатору и оно корректно, то коммутатор отвечает отправкой принятой четырехбайтовой посылки, в которой устанавливает в состояние логической единицы бит НАПРАВЛЕНИЕ первого байта.

**Примечание 3.** Ячейка № 0 имеет смысл текущего состояния, а в ячейках с номерами 1 и выше сохраняются состояния коммутатора (номера этих ячеек используются в командах сохранения и восстановления состояний). **Примечание 4.** В ответ на указание-запрос коммутатор возвращает полученные им код указания, поле ВХОД, и выдает запрошенный параметр в поле ВЫХОД. Значения параметров в ответах на указания 10 и 11 соответствуют определенным в указаниях 7 и 8 соответственно. Например, если в устройстве с сетевым номером 5 установлен режим раздельной коммутации видео и звука, то ответом на посылку 0B 80 80 85

будут 16-ричные коды

4B 80 81 85.

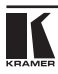

**Примечание 6.** При установке в поле ВХОД кода 127 в этих указаниях ответ устройства содержит 1 в поле ВЫХОД в том случае, если устройство поддерживает эту функцию. В противном случае поле ВЫХОД содержит 0, или устройство присылает сообщение об ошибке (неверный код указания). Если в этих указаниях поле ВХОД содержит код 126, то при наличии возможности устройство возвратит текущую установку этой функции, даже в том случае, если она не определена. Например, для коммутатора видеосигнала, в котором коммутация всегда выполняется в течение КГИ входа №1, и эта установка не может быть перепрограммирована, ответом на шестнадцатеричный код 0A FE 80 81 (т.е. на запрос источника КГИ с полем ВХОД=126)

будут 16-ричные коды

4A FE 81 81 (т.е. источник КГИ — вход №1).

**Примечание 8.** Ответ соответствует указанному в примечании 3, за исключением того, что поле ВЫХОД устанавливается в 0 при отсутствии данных в ячейке или при отсутствии сигнала, и в 1 при наличии данных в ячейке или наличии видеосигнала.

**Примечание 9.** Код ошибки выдается коммутатором в компьютер, если он получил некорректный код указания или параметр в указании находится за пределами допустимого диапазона (например, при попытке сохранить состояние коммутатора в ячейке с номером, превышающим число ячеек, или выполнить коммутацию входа или выхода с номером, превосходящим их количество). Код ошибки также выдается, если при получении команды по интерфейсу RS-232 выполнялось программирование коммутатора с передней панели. Этот код не предназначен для отправки в коммутатор.

**Примечание 10.** Этот код зарезервирован для внутреннего использования.

**Примечание 13.** Это запрос для идентификации коммутаторов в системе. Если в поле ВЫХОД установлен 0, а в поле ВХОД — 1, 2, 5 или 7, то устройство в ответ пришлет свое имя. Отклик устройства представляет собой два десятичных числа в полях ВХОД и ВЫХОД. Например, для устройства 2216 ответ на запрос наименования будет следующим (в шестнадцатеричном виде):

7D 96 90 81 (т.е. 128+22 десятичное во втором байте и 128+16 десятичное в третьем байте).

Если в поле ВХОД установлены коды 3 или 4, то соответствующее устройство пришлет в ответ на запрос версию встроенного программного обеспечения. Как и в предыдущем случае, отклик устройства представляет собой десятичные значения в полях ВХОД и ВЫХОД. В поле ВХОД содержится часть номера версии до десятичной точки, в поле ВЫХОД — часть номера, идущая после точки. Например, для версии 3.5 ответ на запрос версии программного обеспечения будет следующим (в шестнадцатеричном виде):

7D 83 85 81 (т.е. 128+3 десятичное во втором байте и 128+5 десятичное в третьем байте).

Если в поле ВЫХОД установлено значение 1, то в ответ устройство пришлет буквенный код ASCII, содержащийся в конце его наименования. Например, для VS-7588YC ответ на такой запрос будет следующим (в шестнадцатеричном виде):

7D D9 C3 81 (т.е. 128 десятичное + ASCII-код символа Y; 128 десятичное + ASCII-код символа C).

**Примечание 14.** Число входов и выходов относится к конкретному устройству, которому послан запрос обращения, а не к системе в целом. Например, если матрицы 16Х16 объединены в систему 48X32 (имеющую 48 входов и 32 выхода), то ответом на 16-ричный код

3E 82 81 82 (т.е. запрос на количество выходов)

будут 16-ричные коды

7E 82 90 82,

т.е. 16 выходов.

**Примечание 16.** Ответ на запрос о блокировании передней панели такой же, как описан в примечании 4, за исключением того, что поле ВЫХОД устанавливается в 0 при незаблокированной и в 1 при заблокированной панели.

**Примечание 19.** После отправки этого указания устройство будет отвечать на набор ASCII-команд, определенный битом OUTPUT. Для возврата к работе с 16-ричными кодами необходимо переслать соответствующую ASCIIкоманду.

**Примечание 24.** Дополнительная информация необходимая для указаний 21, 22, 25 и 26 пересылается с помощью указания 42, отправляемого перед ней. Например, для запроса коэффициента передачи, установленного для правого канала аудиовхода №9, следует отправить шестнадцатеричные коды 2A 84 80 81,

а затем

19 89 81 81.

Для установки режима MIX следует переслать шестнадцатеричные коды

2A 81 84 81,

а затем

16.

**Примечание 25.** Приборы, которые определяют наличие сигнала на видеовходах, отправляют посылку с указанием 16 всякий раз при изменении состояния сигнала на входах (в реальном времени). Например, если обнаружено пропадание сигнала на входе 3, то будут отправлены 16-ричные коды 10 83 83 81.

При появлении сигнала на входе 7 посылка будет такой: 10 87 85 81.

## **Ограниченная гарантия**

Kramer Electronics (далее — Kramer) гарантирует качество изготовления данного изделия и отсутствие дефектов в использованных материалах на оговорённых далее условиях.

#### **Срок гарантии**

Гарантия распространяется на детали и качество изготовления в течение семи лет со дня первичной покупки изделия.

#### **Кто обеспечивается гарантией**

Гарантией обеспечивается только первичный покупатель изделия.

#### **На что гарантия распространяется, а на что — нет**

Исключая перечисленные ниже пункты, гарантия покрывает случаи дефектности материалов или некачественного изготовления данного изделия. Гарантия не распространяется на:

- 1. Любые изделия, не распространяемые Kramer или приобретённые не у авторизованного дилера Kramer. Если Вы не уверены, является ли торгующая организация уполномоченным представителем Kramer, свяжитесь, пожалуйста, с одним из наших агентов, перечисленных в списке на web-сайте www.kramerelectronics.com.
- 2. Любые изделия, серийный номер на которых испорчен, изменён или удалён.
- 3. Повреждения, износ или неработоспособность, являющиеся следствием:
	- i) Аварии, применения не по назначению, неправильного обращения, небрежного обращения, пожара, наводнения, молнии или иных природных явлений.
	- ii) Изменения конструкции или невыполнения требований инструкции, прилагаемой к изделию.
	- iii) Ремонта или попытки ремонта кем-либо, кроме уполномоченных представителей Kramer.
	- iv) Любой транспортировки изделия (претензии следует предъявлять службе доставки).
	- v) Перемещения или установки изделия.
	- vi) Любого иного случая, не относящегося к дефектам изделия.
	- vii) Неправильного использования упаковки, корпуса изделия, применения кабелей и дополнительных принадлежностей совместно с изделием.

#### **Что мы оплачиваем и что не оплачиваем**

Мы оплачиваем работы и материалы, затрачиваемые на изделие, покрываемое гарантией. Не оплачиваются:

- 1. Расходы, сопутствующие перемещению или установке изделия.
- 2. Стоимость первоначального технического обслуживания (настройки), включая регулировки, осуществляемые пользователем или программирование. Данная стоимость определяется дилером Kramer, у которого было приобретено оборудование.
- 3. Затраты на перевозку.

#### **Как получить гарантийное обслуживание**

- 1. Чтобы получить обслуживание изделия, Вы должны доставить устройство (или отправить его, транспортные расходы оплачены) в любой сервисный центр Kramer.
- 2. При необходимости гарантийного обслуживания следует представить помеченный датой покупки товарный чек (или копию) и приложить его к изделию при отправке. Также, пожалуйста, вышлите любой почтой сведения о Вашем имени, названии организации, адресе и описание проблемы.
- 3. Координаты ближайшего уполномоченного сервисного центра Kramer можно узнать у авторизованного дилера.

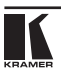

#### **Ограничение подразумеваемых гарантий**

Все подразумеваемые гарантийные обязательства, включая гарантии торговой ценности и соответствия для применения в определённой области, ограничиваются продолжительностью действия данной гарантии.

#### **Исключение повреждений**

Обязательства Kramer по отношению к любым дефектным изделиям ограничиваются ремонтом или заменой изделия, по нашему усмотрению. Kramer не несет ответственность за:

- 1. Повреждения иного имущества, вызванные дефектами данного изделия, ущерб, полученный вследствие неудобства изделия в работе, ущерб при невозможности использования изделия, потери времени, коммерческие потери; или
- 2. Любой другой ущерб, случайный, преднамеренный или иного рода. В некоторых странах могут не действовать ограничения на срок действия подразумеваемой гарантии и/или не допускается исключать или ограничивать гарантию при возникновении случайного или преднамеренного ущерба;таким образом, вышеприведенные ограничения и исключения могут на Вас не распространяться.

Данная гарантия предоставляет вам особые законные права, и Вы также можете воспользоваться другими правами, состав которых зависит от места Вашего проживания.

**Примечание**: Все изделия, возвращаемые Kramer для обслуживания, должны получить первоначальное подтверждение, каковое может быть получено у Вашего дилера.

Данное оборудование прошло проверку на соответствие требованиям:

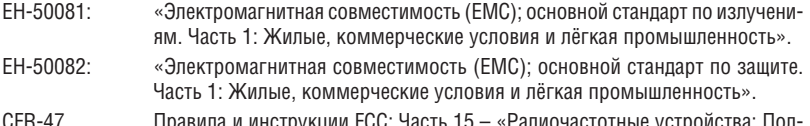

CFR-47 Правила и инструкции FCC: Часть 15 – «Радиочастотные устройства: Подраздел В — Непредумышленное излучение».

#### **Осторожно!**

- Обслуживание аппаратуры может производить только уполномоченный Kramer технический персонал. Любой пользователь, вносящий изменения или дополнения в конструкцию устройства без ведома изготовителя, теряет разрешение на использование данного оборудования.
- Пользуйтесь источником питания постоянного тока, входящим в комплект поставки.
- Применяйте, пожалуйста, рекомендованные типы соединительных кабелей для подключения устройства к другому оборудованию.

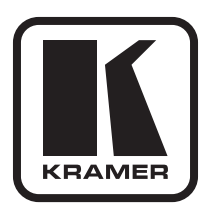

**Перечень организаций, осуществляющих продажу нашей продукции, приведён на нашем web-сайте www.kramerelectronics.com или www.kramer.ru. С данных сайтов можно также отправить письмо в правление компании. Мы рады Вашим вопросам, замечаниям и отзывам.**

> **Kramer Electronics, Ltd. 3 Am VeOlamo Street. Jerusalem 95463, Israel Tel: (+972-2)-654-4000 Fax: (+972-2)-653-5369, E-mail: info@kramerel.com, info@kramer.ru**